# AIDE-MÉMOIRE MINIMAL DE VISUAL BASIC POUR EXCEL

Ce document présente sommairement le langage *Visual basic application* dans sa version 6 associée au tableur Excel 2000, afin de fournir un aide-mémoire minimal en cas de nécessité d'utilisation de ce langage.

### I - LE LANGAGE VISUAL BASIC

# I.1 SYNTAXE GÉNÉRALE

Le langage Visual basic s'écrit sous la forme d'un texte à raison d'une déclaration ou une instruction par ligne a priori, éventuellement poursuivie à la ligne suivante à l'aide de la notation [\\_](#page-0-0) ; il est possible de placer plusieurs instructions sur une seule ligne à l'aide de la notation [:](#page-0-8), ainsi que d'intercaler des lignes vides ou de placer un [commentaire](#page-0-9) en fin de ligne ou entre les lignes. Il est sage d'encadrer les symboles ([&](#page-8-0), [:,](#page-0-8) etc.) par au-moins une espace. Les noms, définis par Visual basic (mot-clefs, constantes, etc.) ou créés par le programmeur, peuvent s'écrire indifféremment en lettres minuscules ou majuscules (pas de différenciation).

<span id="page-0-8"></span>**:**

<span id="page-0-0"></span>**\_**

```
Symbole introduisant une nouvelle instruction à la suite de l'instruction précédente, sur la même ligne. 
Exemple : compteur = 10 : rang = 1 ' espaces avant et après le deux-point
```
<span id="page-0-7"></span>Symbole introduisant un texte de commentaire écrit jusqu'à la fin de la ligne, éventuellement placé après une instruction.

```
Exemple : ligne = UCase(ligne) ' passage en majuscules pour l'enregistrement
```
Symbole (trait en bas, de souligné) placé en fin de ligne, avec une espace devant, afin d'indiquer la poursuite de l'instruction à la ligne suivante.

Exemple : message = "Bonjour "  $\&$  nom  $\&$  " espace avant le trait en bas " et bienvenue sur ce vol intergalactique vers Vébéha"

Remarque : ce mécanisme ne peut pas être utilisé pour répartir une chaîne de caractères sur plusieurs lignes.

#### <span id="page-0-9"></span>*commentaire*

Texte libre non pris en compte par Visual basic ; il se note après ['](#page-0-7) jusqu'en fin de ligne, ou sur une ligne introduite par le mot-clef [Rem](#page-0-6).

### <span id="page-0-6"></span>**Rem**

Mot-clef introduisant un texte de commentaire (*remark*) écrit sur la suite de la ligne, avec une espace avant le texte ; ce mot-clef doit figurer en tout début de ligne. Exemple : Rem fait le 3 I 2006

### I.2 TYPES

<span id="page-0-1"></span>Un type définit la nature d'une variable ou d'un paramètre, qui peut être un type élémentaire : [Boolean](#page-0-5), [Integer](#page-1-6), [Long](#page-1-5), [Byte](#page-0-4), [Single](#page-1-4), [Double](#page-1-3), [String](#page-2-2), [Currency](#page-0-3), [date](#page-1-2), [Object](#page-1-1), [Variant](#page-2-1), [Enum](#page-1-0) ou un type composé à l'aide du mot-clef [Type](#page-2-0), ou une [classe.](#page-0-2)

#### <span id="page-0-5"></span>**Boolean**

<span id="page-0-10"></span>Ce [type](#page-0-1) correspond à une valeur logique : [True](#page-5-0) (vrai) ou [False](#page-3-0) (faux).

### <span id="page-0-4"></span>**Byte**

Ce [type](#page-0-1) correspond à une valeur entière positive codée dans un octet (*byte*) , de 0 à 255.

#### <span id="page-0-2"></span>*classe*

Une famille d'objets définie dans Visual basic, avec des propriétés et des méthodes associées, qui correspond aussi à un type de même nom.

Exemple : dim feuille as Worksheet ' une feuille de calcul d'Excel

### <span id="page-0-3"></span>**Currency**

Ce [type](#page-0-1) correspond à une valeur monétaire, avec une précision maximale de 15 chiffres en partie entière et de 4 chiffres en partie décimale ; une valeur se note avec le point (« . ») comme séparateur décimal et non pas la virgule (« , »).

# <span id="page-1-2"></span>**Date**

<span id="page-1-7"></span>Ce [type](#page-0-1) correspond à une date et-ou une heure ; une valeur peut se noter sous la forme universelle #*aaaamm*-*jj*# pour une date, #*hh*:*mm*:*ss*# pour une heure, ou #*aaaa*-*mm*-*jj hh*:*mm*:*ss*# globalement, avec un recodage par Visual basic en notation anglo-saxonne (mois avant jour, heure le matin « AM » ou l'après-midi « PM ») : #*mm*/*jj*/*aaaa hh*:*mm*:*ss x*M#

```
Exemple : #2005-5-8 21:43# pour le 8 mai 2005 à 21h43, recodée en #5/8/2005 9:43:00 PM#
Remarques :
```
- La valeur d'une date est assimilable à un nombre décimal : la quantité de jours écoulés depuis l'origine des dates dans Excel (le 30 décembre 1899 à 0 heure), avec en partie décimale, la fraction de jour correspondante à une heure ; exemple : #2005-5-8 12:00# correspond à 38480,5
- Il est possible de faire un cacul avec une date, pour par exemple passer au jour suivant en l'incrémentant, ainsi que de comparer deux dates pour déterminer par exemple la plus ancienne ; exemples :  $#2005-5-8$  12:00 $#$  + 1 correspond au 9 mai 2005 12 heures
- et  $#2005-11-1#$  est plus grand que  $#2005-5-8#$
- La valeur nulle est :  $\#1899 12 3000 : 00#$

#### <span id="page-1-3"></span>**Double**

Ce [type](#page-0-1) correspond à un grand nombre réel, de valeur absolue comprise entre 10<sup>-324</sup> et 10<sup>+308</sup>; une valeur se note avec le point (« . ») comme séparateur décimal et non pas la virgule (« , »), et avec la lettre « e » ou « E » avant la puissance de 10.

Exemples : 0.48E+101 3.14159265

#### <span id="page-1-0"></span>**Enum**

Ce [type](#page-0-1) correspond à un ensemble constitué de constantes particulières, et identifié par un nom. Les constantes sont définies explicitement et correspondent à des valeurs entières. Le type doit être défini au niveau global d'un module et non pas à l'intérieur d'une procédure ou d'une fonction.

Squelette de la définition :

```
Enum nom du type
 nom_1 = valeur<sub>1</sub>
 nom2 = valeur2
  ...
 End Enum 
Exemple : 
 Enum typeArbre
  arbreFeuillu = 1
   arbreConifere = 2
 End Enum 
 Dim code As typeArbre
 code = arbreConifere
```
#### Remarques :

- Il est possible de fixer la [portée](#page-4-3) du type au-delà du module en préfixant le mot-clef Enum par [Public](#page-4-2) ou [Private](#page-4-1) ; en l'absence d'indication, la portée est étendue à tout le projet.
- La valeur d'une constante n'est pas obligatoire : en cas d'absence d'indication, c'est alors la valeur zéro dans le cas du premier élément, ou sinon la valeur de l'élément précédent incrémentée de 1.

#### <span id="page-1-6"></span>**Integer**

Ce [type](#page-0-1) correspond à un petit nombre entier compris entre -  $32727$  et  $32728$   $(2^{15})$ . Remarque : la valeur par défaut d'indication est fixée à la valeur nulle (0).

#### <span id="page-1-5"></span>**Long**

Ce [type](#page-0-1) correspond à un grand nombre entier compris entre  $-2$  147 483 648 et 2 147 483 647 ( $2^{31}$ ).

#### <span id="page-1-1"></span>**Object**

Ce [type](#page-0-1) correspond à la désignation (ou « référence ») d'un objet, obtenue notamment via l'instruction d'affectation [Set](#page-13-0). L'objet indéfini est désigné par la notation [Nothing](#page-4-0).

#### <span id="page-1-4"></span>**Single**

Ce [type](#page-0-1) correspond à un petit nombre réel, de valeur absolue comprise entre 10<sup>-45</sup> et 10<sup>+38</sup> ; une valeur se note avec le point (« . ») comme séparateur décimal et non pas la virgule (« , »), et avec la lettre « e » ou « E » avant la puissance de 10.

Exemples : 0.414214E+01 3.14159265

# <span id="page-2-2"></span>**String**

<span id="page-2-7"></span>Ce [type](#page-0-1) correspond à une chaîne de caractères ; la taille d'une valeur est a priori variable (au maximum 64 000 caractères) et elle se note entre guillemets (« " ») ; l'insertion d'un guillemet à l'intérieur d'une chaîne se note par un double guillemet.

Exemples :

```
Dim message As String
Dim nom As String * 40
message = "bonjour ""carotte"""
```
Remarques :

- La comparaison de deux chaînes de caractères s'effectue selon l'ordre « lexicographique », en comparant successivement chaque caractère à partir du premier, selon l'ordre défini par le rang dans l'alphabet [ASCII](#page-30-0) étendu sous Windows ; ainsi "a" est supérieure à "A", "Ali" supérieure à "Alain" et la chaîne vide est la plus petite.
- Il est possible de fixer une taille précise lors de la déclaration à l'aide de la notation : String \* *taille*
- La valeur nulle est la chaîne vide : ""
- En Visual basic, une chaîne n'est pas assimilable à un [tableau](#page-4-4) (pas d'indexation au sein de la chaîne).

### <span id="page-2-0"></span>**Type**

Mot-clef introduisant la définition d'un nouveau type composé de plusieurs éléments (« champs »), déclarés à la suite sous la forme d'une [déclaration](#page-3-1) de [variable](#page-5-2) sur chaque ligne ; le champ d'une variable déclarée avec un type composé est accessible en préfixant le nom de la variable par un point (« . ») suivi du nom du champ, ou aussi via l'instruction [With](#page-13-1).

#### Squelette :

<span id="page-2-6"></span>Type *nom du type déclaration d'un champ* 

```
 ...
 End Type 
Exemple : 
 Type inscription 
  nom As String 
   prenom As String 
   age As Integer 
 End Type 
 Dim etudiant as inscription
 etudiant.prenom = "Tarzan"
```
#### <span id="page-2-1"></span>**Variant**

Le [type](#page-0-1) de [variable](#page-5-2) pouvant prendre successivement des valeurs de natures différentes ([Boolean](#page-0-5), [Integer](#page-1-6), [Long](#page-1-5), [Single](#page-1-4), [Double](#page-1-3), [String](#page-2-2), [Currency](#page-0-3), [date](#page-1-2)) ; ce type est automatiquement affecté lorsqu'aucune déclaration n'en fixe un. Il est possible de déterminer si une variable de ce type contient ou non une valeur à l'aide de la fonction [IsEmpty\(](#page-20-0)).

# I.3 CONSTANTES ET VARIABLES

Visual basic permet de manipuler des [constantes](#page-2-3) et des [variables](#page-5-2), simples ou en [tableaux](#page-4-4), avec des [déclarations](#page-3-1) associées.

#### <span id="page-2-5"></span>**As**

Mot-clef introduisant l'indication du [type](#page-0-1) dans la [déclaration](#page-3-1) d'une [constante](#page-2-3) ou d'une [variable,](#page-5-2) dans la définition d'un paramètre de [procédure](#page-7-0) ou de [fonction,](#page-6-0) dans la définition du résultat d'une [fonction.](#page-6-0)

#### <span id="page-2-4"></span>**Const**

Mot-clef introduisant la [déclaration](#page-3-1) d'une [constante.](#page-2-3)

#### <span id="page-2-3"></span>*constante*

Une constante est une donnée de valeur fixe (voir à [valeur de constante\)](#page-5-1), définie soit automatiquement dans l'environnement de Visual basic, soit explicitement dans un module, une procédure ou une fonction, selon le modèle général : Const *nom* As *type* = *expression*

Exemples :

```
Const euroFranc As Currency = 6.55957 ' conversion : euro vers franc 
vbYesNo
```
Remarques :

- En l'absence de déclaration explicite ([Public](#page-4-2)), la [portée](#page-4-3) d'une constante est restreinte au niveau de sa déclaration (celui du module, ou de la procédure ou fonction).
- Les constantes définies dans l'environnement de Visual basic (« intrinsèques ») portent généralement un

nom avec un préfixe particulier (exemple de préfixe : vb pour Visual basic).

# <span id="page-3-1"></span>*déclaration*

Définition d'une [constante](#page-2-3) [\(Const\)](#page-2-4), d'une [variable](#page-5-2) [\(Dim,](#page-3-2) [Private,](#page-4-1) [Public,](#page-4-2) [Static\)](#page-7-1), d'un [champ](#page-2-6) de type composé ([Type](#page-2-0)) ou d'un paramètre de [fonction](#page-6-0) ou de [procédure](#page-7-0) ; une définition est composée de :

- L'identification par un [nom.](#page-4-6)
- L'indication facultative d'une organisation en [tableau](#page-4-4) avec la ou les plages d'indiçage notées entre parenthèses.
- $\cdot$  L'indication facultative du [type](#page-0-1) associé après le mot-clef  $\text{As}$  $\text{As}$  $\text{As}$ .
- L'indication d'une valeur initiale, dans le cas d'une constante (mais pas pour une variable).

```
Exemples :
```

```
Const euroFranc As Currency = 6.55957 ' conversion : euro vers franc 
Dim nombre As Integer ' taille de la liste des noms 
Public inscrits(1 to 10) as String ' liste des noms des inscrits 
Private nbErreurs As Integer ' nombre d'erreurs
```
#### Remarques :

- Une déclaration peut être seule ou figurer dans une [liste de déclarations.](#page-3-3)
- $\bullet$  En l'absence d'indication du type, c'est  $Variant$  qui est automatiquement choisi.
- La valeur initiale d'une variable est la [valeur par défaut](#page-5-3) associée à son type.
- La déclaration d'une variable n'est pas a priori obligatoire car celle-ci est implicitement définie lors de sa première utilisation en l'absence de déclaration, sauf en cas d'utilisation de l'instruction [Option](#page-12-0) Explicit ; cependant, il est sage de déclarer systématiquement toutes les variables afin d'éviter notamment la confusion entre une variable de portée limitée à une procédure et une autre homonyme de portée générale.

#### <span id="page-3-2"></span>**Dim**

Mot-clef introduisant une [déclaration](#page-3-1) ou une [liste de déclarations](#page-3-3) de variable, avec une [portée](#page-4-3) limitée au niveau de cette déclaration (c'est-à-dire au module si placée en tête ou sinon dans la fonction ou procédure englobante). Voir aussi [Public](#page-4-2) et [Private](#page-4-1) pour une déclaration avec une [portée](#page-4-3) explicite. Exemple : Dim nombre As Integer ' taille de la liste des noms

#### <span id="page-3-4"></span>**Empty**

Constante correspondant au cas où une variable du type [Variant](#page-2-1) n'a pas encore de valeur ou à une valeur nulle pour les autres types (sauf objet) : zéro si numérique, chaîne vide si texte, faux si logique. Remarque : ne pas confondre avec une valeur indéfinie définie par les constantes [Null](#page-4-5) et [Nothing](#page-4-0).

# <span id="page-3-0"></span>**False**

Constante logique (type [Boolean](#page-0-5)) valant faux. Lors d'opérations de conversion numérique, la valeur False correspond à zéro.

# <span id="page-3-3"></span>*liste de déclarations*

Une ou plusieurs [déclarations](#page-3-1), soit d'un paramètre de [fonction](#page-6-0) ou de [procédure,](#page-7-0) soit d'une variable à la suite des mots-clef [Dim](#page-3-2), [Private](#page-4-1) ou [Public](#page-4-2) , soit d'une constante à la suite du mot-clef [Const](#page-2-4); deux déclarations successives sont séparées par une virgule (« , »).

Exemples :

Dim rang As Integer, taille As Integer Sub texte(taille As Integer, police As String)

Remarques :

- Il est conseillé d'éviter cette liste de déclarations au profit d'une déclaration unique par ligne, pour une meilleure lisibilité.
- Si une des déclarations de la liste ne comporte pas de type, c'est Variant qui s'applique et non pas le type éventuellement à la suite ;

```
exemple : Dim rang, taille As Integer ' rang de type Variant et non pas Integer
```
<span id="page-3-5"></span>**Me**

Objet défini dans une procédure privée, associée généralement à un événement ou un élément d'une boîte de dialogue (contrôle), désignant l'objet à laquelle s'applique la procédure.

Exemple :

me.TextBoxNom.Text ' texte de la zone TextBoxNom dans

' la boîte de dialogue en cours

### <span id="page-4-6"></span>*nom*

Mot servant à identifier une [constante,](#page-2-3) [variable,](#page-5-2) une [procédure](#page-7-0) ou une [fonction](#page-6-0) : il débute par une lettre suivie éventuellement d'autres symboles mais pas le point  $(x, y)$ , le trait d'union  $(x - y)$ , le dièse  $(x \# y)$ , le etcommercial (« & »), le pourcent (« % »), l'arobase (« @ »), le point d'exclamation (« ! ») ou le dollar (« \$ ») ; il est sage de n'utiliser que des lettres anglaises (sans accent) ou des chiffres.

Exemples : annee ligneCourante option3 Remarques :

- Le nom peut comporter jusqu'à 255 caractères.
- Il n'y a pas de différenciation des minuscules et des majuscules ; l'éditeur de Visual basic corrige automatiquement une réécriture dans une casse différente.

# <span id="page-4-7"></span>*nombre*

<span id="page-4-8"></span>valeur numérique correspondant aux types [Integer](#page-1-6) (petit entier), [Long](#page-1-5) (grand entier), [Byte](#page-0-4) (valeur d'octet), [Single](#page-1-4) (petit réel) ou [Double](#page-1-3) (grand réel).

# <span id="page-4-0"></span>**Nothing**

Constante désignant un objet indéfini (ou « objet nul »). Exemple : Set cellule = Nothing

Remarques :

- Cette constante s'utilise notamment avec l'opérateur [Is](#page-9-0) dans un test afin de déterminer par exemple si une variable de type objet issue d'un traitement correspond bien à un objet défini.
- Ne pas confondre avec la constante  $Nullq$  $Nullq$  qui s'applique à tout type autre qu'objet.

### <span id="page-4-5"></span>**Null**

Constante correspondant au cas où une variable, qui n'est pas du type objet, n'a pas une valeur valide. Remarque : ne pas confondre avec la constante [Nothing](#page-4-0) qui s'applique uniquement au type objet ou la constante [Empty](#page-3-4) qui correspond à la valeur nulle du type.

# <span id="page-4-3"></span>*portée*

La portée indique à quel endroit du projet un élément (une [constante,](#page-2-3) une [variable,](#page-5-2) une [fonction](#page-6-0) ou une [procédure\)](#page-7-0) est utilisable ; ce peut être à des niveaux plus ou moins restreints : au niveau général du [projet](#page-21-1) (c'est-à-dire dans tous ses modules), au niveau d'un unique [module](#page-21-0) ou au niveau élémentaire d'une seule [procédure](#page-7-0) ou [fonction.](#page-6-0) En l'absence d'indication explicite, la portée d'une constante ou d'une variable est limitée au niveau de sa déclaration (un module, une procédure ou une fonction), celle d'une procédure ou fonction est générale au projet (tous ses modules). La portée se définit explicitement avec les mots-clef [Public](#page-4-2) ou [Private](#page-4-1).

### <span id="page-4-1"></span>**Private**

Mot-clef indiquant une [portée](#page-4-3) restreinte au module ; il se place soit avant une [déclaration](#page-3-1) ou une [liste de](#page-3-3) [déclarations](#page-3-3) de constante, avant la [déclaration](#page-3-1) d'une procédure ou d'une fonction, soit au début de la [déclaration](#page-3-1) ou d'une [liste de déclarations](#page-3-3) de variable, à la place de [Dim](#page-3-2) (en tête de module). Exemples :

Private Sub trace(message As String) Private nbErreurs As Integer ' nombre d'erreurs

### <span id="page-4-2"></span>**Public**

Mot-clef indiquant une [portée](#page-4-3) générale au projet ; il se place soit avant la [déclaration](#page-3-1) ou une [liste de](#page-3-3) [déclarations](#page-3-3) de constante, avant la [déclaration](#page-3-1) d'une procédure ou d'une fonction, soit au début de la [déclaration](#page-3-1) ou d'une [liste de déclarations](#page-3-3) de variable, à la place de [Dim](#page-3-2) (en tête de module). Exemples :

Public Const taux As Currency = 0.206 Public nomUtilisateur as string

### <span id="page-4-4"></span>*tableau*

Cas de [variable](#page-5-2) comportant une ou plusieurs plages de valeurs, repérées par un indice selon la ou les dimensions du tableau déclarées de deux manières possibles. Premier cas de déclaration de tableau « fixe » : la ou les plages d'indiçages sont indiquées dans la [déclaration](#page-3-1) de la variable au sein de parenthèses (« () ») placées entre le nom et le type, séparées entre elles par une virgule (« , »), et notée chacune soit par la taille de la plage, soit par le premier et le dernier indices séparés par le mot-clef To. Second cas de déclaration de tableau « dynamique » : aucune indication de plages d'indiçages, notation avec des parenthèses vides ; la ou les plages seront définies plus tard à l'aide de l'instruction [Redim](#page-12-1).

# Exemple :

```
Dim inscrits(10) As String ' a priori, indice de 0 a 10 
Dim matrice(1 to 100, 1 to 100) As Double 
Dim elus() as String ' dimensions du tableau fixées plus tard
inscrits(0) = "Popeye"matrice(1, 1) = 1Redim elus(1 to nombre)
```
# Remarques :

- En absence d'indication explicite, la numérotation d'indice débute a priori à zéro, ou à un si fixé via [Option](#page-12-0) Base ; il est donc sage d'indiquer explicitement le premier et le dernier indice de chaque plage afin d'éviter toute ambiguïté.
- Il est possible de connaître respectivement le premier ou le dernier indice d'une dimension d'un tableau à l'aide respectivement des fonctions [Lbound\(](#page-17-2)*tableau*) et [Ubound\(](#page-17-1)*tableau*).
- La fonction [Array\(](#page-17-0)*liste*) permet de créer un tableau à partir d'une liste de valeurs.

### <span id="page-5-0"></span>**True**

Constante logique (de type [Boolean\)](#page-0-5) valant vrai. Lors d'opérations de conversion numérique, la valeur True correspond à une valeur non nulle.

# <span id="page-5-1"></span>*valeur de constante*

Une constante peut représenter une valeur qui est soit un [nombre,](#page-4-7) soit logique ([False](#page-3-0), [True](#page-5-0)), soit une [chaîne de caractères,](#page-2-7) soit une [date et-ou une heure,](#page-1-7) soit indéfinie ([Empty](#page-3-4), [Null](#page-4-5)).

# <span id="page-5-3"></span>*valeur par défaut*

Il s'agit de la valeur par défaut d'indication automatiquement prise en compte dans le cas de l'utilisation d'une variable ou d'un paramètre non définis, selon le type associé : False (faux, type logique), 0 (zéro, type numérique), "" (chaîne vide), #1900-01-00 00:00:00# (origine des dates, type de date), [Empty](#page-3-4) (indéfini, type [Variant](#page-2-1)).

# <span id="page-5-2"></span>**variable**

Elément de mémoire identifié par un [nom,](#page-4-6) avec un [type](#page-0-1) de valeurs possibles et une [portée](#page-4-3) associée ; la [déclaration](#page-3-1) du type d'une variable est soit explicite (à l'aide des mots-clefs [Dim](#page-3-2), [Public](#page-4-2) ou [Private](#page-4-1)), soit implicite dès sa première utilisation (si non interdit par [Option](#page-12-0) Explicit), avec automatiquement le type [Variant](#page-2-1).

Exemples :

Dim nombre As Integer ' taille de la liste des noms Public inscrits(1 to 10) as String ' liste des noms des inscrits Public anomalie As String ' texte de l'anomalie Remarque : il est sage de déclarer explicitement chaque variable en activant [Option](#page-12-0) Explicit.

# I.4 PROCÉDURES ET FONCTIONS

### *argument*

Appellation anglaise en Visual basic d'un [paramètre d'appel](#page-6-1)

### <span id="page-5-4"></span>**ByRef**

Mot-clef à placer devant le nom d'un [paramètre d'appel](#page-6-1) dans la déclaration d'une [fonction](#page-6-0) ou d'une [procédure](#page-7-0) afin d'indiquer un passage de paramètre par référence (la fonction ou procédure accède directement à la variable indiquée lors de l'appel et peut donc modifier la valeur de cette variable originale). Remarque : c'est le mode de passage activé par défaut d'indication.

# <span id="page-5-5"></span>**ByVal**

Mot-clef à placer devant le nom d'un [paramètre d'appel](#page-6-1) dans la déclaration d'une [fonction](#page-6-0) ou d'une [procédure](#page-7-0) afin d'indiquer un passage de paramètre par valeur (la fonction ou procédure reçoit une copie de la variable indiquée à l'appel et ne peut donc pas modifier la valeur de cette variable originale). Remarque : ce n'est pas le mode de passage activé par défaut d'indication (en fait : [ByRef](#page-5-4)).

# **Call**

Mot-clef pour indiquer l'appel d'une [procédure](#page-7-0) avec indication éventuelle d'une liste de [paramètre d'appel.](#page-6-1)

# <span id="page-6-0"></span>*fonction*

Ensemble d'instructions identifié par un nom, avec d'éventuels paramètres associés, qui renvoie un résultat indiqué via la notation : *nom de la fonction* = *résultat*. La [liste de déclarations](#page-3-3) de paramètre se notre entre parenthèses (« () »), éventuellement vide en cas d'absence de paramètres, suivie du mot-clef As et de l'indication du [type](#page-0-1) du résultat. Le passage de paramètre s'effectue a priori par référence en l'absence d'indication particulière (ou avec le mot-clef [ByRef](#page-5-4)), sauf indication contraire à l'aide du mot-clef [ByVal](#page-5-5) placé devant le nom du paramètre.

Squelette de définition :

Function *nom de la fonction*(*liste facultative de déclarations de paramètre*) As *type du résultat instructions avec indication du résultat*

End Function

L'appel de fonction se note avec son nom suivi de la liste de [paramètre d'appel](#page-6-1) entre parenthèses (« () ») ; en cas de fonction sans paramètres, les parenthèses sont en fait facultatives. Exemple de définition :

```
Function cube(taille As Double) As Double 
 ' renvoie le cube de taille - 28/12/2005 par MC 
   cube = \text{tail} \land 3End Function
et d'appel : volume = cube(dimension)
```
Remarques :

- Il est possible de déclarer un paramètre optionnel en le faisant précéder du mot-clef [Optional](#page-6-2).
- Pour appeler une fonction sans utiliser son résultat, il faut utiliser la notation d'appel de procédure : Call *fonction*(*liste de paramètres*)
- $\bullet$  En l'absence de déclaration explicite ( $\text{Private}$  $\text{Private}$  $\text{Private}$ ), la [portée](#page-4-3) d'une fonction est générale à tout le projet.
- L'exécution d'une fonction peut être abrégée à l'aide de l'instruction :  $Exit$  Function; il ne faut cependant pas oublier d'indiquer au préalable son résultat.
- Dans le cas d'une réutilisation de la fonction dans une formule dans Excel (sous la forme d'une fonction [personnalisée\)](#page-21-2), il faut veiller à séparer les paramètres d'appel par un point-virgule (« ; ») et non pas une virgule (« , »).

# <span id="page-6-3"></span>**Function**

Mot-clef introduisant la définition d'une [fonction.](#page-6-0)

# <span id="page-6-2"></span>**Optional**

Indication d'un paramètre optionnel dans la déclaration d'une fonction ou d'une procédure. Exemple : Sub titre(police As String, Optional gras As Boolean = False) Remarques :

- Lors de l'appel sans indication de la valeur d'un paramètre, il suffit de ne rien écrire à la position correspondante ou d'utiliser la technique de nommage des paramètres (voir à [paramètre d'appel\)](#page-6-1).
- Il est possible, et même sage, d'indiquer une valeur en cas d'absence du paramètre à l'appel (sinon, c'est la [valeur par défaut](#page-5-3) d'indication associée au type) ; ceci se note en faisant suivre la déclaration du paramètre par « = » puis une valeur.

# <span id="page-6-1"></span>*paramètre d'appel*

Valeur transmise à une procédure ou une fonction lors de son appel, qui peut être une variable, une constante ou une expression.

```
Exemples :
```

```
volume = cube(taille)Call texte(police:="Arial", taille:=12)
```
Remarques :

- Une liste de plusieurs paramètres d'appel se note en les séparant par une virgule (« , »).
- Dans le cas d'une liste de paramètres, les valeurs correspondent aux paramètres déclarés dans la définition de la procédure ou de la fonction, selon leur position ; cependant, il est possible de bousculer l'ordre des paramètres ou de ne pas indiquer des paramètres optionnels, en préfixant chaque paramètre d'appel par le nom déclaré suivi de «  $:=$  » (« paramètres nommés »).
- Le passage de paramètre s'effectue a priori par référence en l'absence d'indication particulière (ou avec le mot-clef [ByRef](#page-5-4)), sauf indication contraire à l'aide du mot-clef [ByVal](#page-5-5) placé devant le nom du paramètre.
- Le terme anglais correspondant à « paramètre d'appel » est *argument*.

# <span id="page-7-0"></span>*procédure*

Ensemble d'instructions identifié par un nom, avec d'éventuels paramètres associés, ne renvoyant pas de résultat ; la [liste de déclarations](#page-3-3) de paramètre se notre entre parenthèses (« () »), éventuellement vide en cas d'absence de paramètres. Le passage de paramètre s'effectue a priori par référence en l'absence d'indication particulière (ou avec le mot-clef [ByRef](#page-5-4)), sauf indication contraire à l'aide du mot-clef [ByVal](#page-5-5) placé devant le nom du paramètre.

Squelette de définition :

Sub *nom de la procédure*(*liste facultative de déclarations de paramètre*)

*instructions*

End Sub

L'appel d'une procédure se note soit avec le mot-clef Call suivi du nom de la procédure et de la liste de [paramètre d'appel](#page-6-1) entre parenthèses (« ( ) »), soit avec le nom de la procédure suivi de la liste de paramètres sans parenthèses ; en cas de procédure sans paramètres, les parenthèses sont en fait facultatives.

# Exemples de définition :

```
Sub texte(taille As Integer, police As String)
 ' modification de la taille et de la police du texte de la feuille courante 
 ' MC I 2006 
    Cells.Select
    Selection.Font.Size = taille
    Selection.Font.Name = police
 End Sub
et d'appel : 
 Call texte(12, "Arial")
 texte 12, "Arial" 
 Call texte(police:="Arial", taille:=12) 
Remarques :
• L'exécution d'une procédure peut être abrégée à l'aide de l'instruction : Exit Sub
```
- $\cdot$  Il est possible de déclarer un paramètre optionnel en le faisant précéder du mot-clef  $\circ$ ptional
- $\bullet$  En l'absence de déclaration explicite ( $\text{Private}$  $\text{Private}$  $\text{Private}$ ), la [portée](#page-4-3) d'une procédure est globale à tout le projet.
- Possibilité de création automatique par le mécanisme d'enregistrement d'une [macro](#page-21-3) (OUTILS MACRO NOUVELLE MACRO).
- Une procédure comportant des paramètres ne peut pas être exécutée de manière interactive.
- La méthode d'un objet est un cas de procédure.

#### <span id="page-7-1"></span>**Static**

Cas particulier de [déclaration](#page-3-1) d'une variable locale à une [fonction](#page-6-0) ou une [procédure,](#page-7-0) dont la valeur est conservée entre chaque appel.

Exemple :

```
Function RangPassage() As Integer
' renvoi du rang d'appel de cette fonction
   Static rang As Integer
  rang = ranq + 1 RangPassage = rang
End Function
```
#### <span id="page-7-2"></span>**Sub**

Mot-clef introduisant la définition d'une [procédure](#page-7-0) (« *subroutine* »).

# I.5 OPÉRATIONS

Une opération peut avoir pour résultat une valeur [numérique,](#page-4-8) une valeur [logique,](#page-0-10) une [date et-ou une heure](#page-1-7) ou une [chaîne de caractères.](#page-2-7)

**+**

Addition de deux valeurs numériques, décalage de dates ou concaténation de deux chaînes de caractères (il est sage d'utiliser plutôt [&\)](#page-8-0).

```
Exemples : 
 8 + 9 ' vaut 17
 "Bonjour " + "Chat" ' vaut "Bonjour Chat"
 #2006-1-21# + 14 ' vaut #2006-2-4#
```
**-**

Soustraction de deux valeurs numériques ou différence entre deux dates et-ou heures (résultat décimal exprimé en jours)

```
Exemples :<br>37 - 5\frac{1}{32}#2006-1-1 13:00# - #2005-12-25 1:00# ' vaut 7,5 
*
  Multiplication de deux valeurs numériques ; exemple : 9 * 4 * v aut 36
/
  Division de deux valeurs numériques ; exemple : 124 / 12 · vaut 10, 3333333333333
\
  Quotient entier de la division de deux valeurs numériques : exemple : 124 \times 12 ' vaut 10
^
  Elévation à la puissance d'une valeur numérique ; exemple : 10 \land 3 ' vaut 1000
&
  Opération de concaténation de chaînes de caractères, c'est-à-dire la réunion du texte des deux chaînes. 
  Exemple : "Bonjour " & "Chat" vaut "Bonjour Chat"
=
  Egalité de deux valeurs, à résultat logique. ; à ne pas confondre avec l'instruction d'affectation (=). 
  Exemple: If reponse = "" then reponse = "?" " initialisation car vide
<>
  Différence de deux valeurs, à résultat logique. 
  Exemple: If rang \langle \rangle maximum then fin = True ' trouve en rang
<
  Infériorité stricte de la valeur de gauche sur la valeur de droite ; comparaison sur valeur numérique, sur date
  ou sur chaîne de caractères, à résultat logique. 
  Exemples : 
    If heurechoisie < \#9:00# then heurechoisie = \#9:00# ' trop tôt !
    If reponse < nombre then message = "Trop petit !" 
<=
  Infériorité ou égalité de la valeur de gauche par rapport à la valeur de droite ; comparaison sur valeur
  numérique, sur date ou sur chaîne de caractères, à résultat logique. 
  Exemples : 
    If heure \leq #21:00# then message = "jour"
    If lettre \leq "Z" then casse = "majuscule"
>
  Supériorité stricte de la valeur de gauche sur la valeur de droite ; comparaison sur valeur numérique, sur
  date ou sur chaîne de caractères, à résultat logique. 
  Exemples : 
    If heurechoisie > #18:00# then heurechoisie = #18:00# ' trop tard !
    If reponse > nombre then message = "Trop grand !"
>=
  Supériorité ou égalité de la valeur de gauche par rapport à la valeur de droite ; comparaison sur valeur
  numérique, sur date ou sur chaîne de caractères, à résultat logique. 
  Exemples : 
    If date >= datedepart then message = "absence"
    If lettre >= "a" then casse = "minuscule"
And
  Conjonction (« et ») de deux valeurs logiques ; résultat vrai si et seulement si les deux opérandes sont vrais. 
  Exemple: If (nom \langle \rangle "") and enmajuscules then nom = UCase(nom)
Imp
  Implication de deux valeurs logiques ; résultat faux si et seulement si le premier opérande est vrai et le
  second faux. 
  Exemple : If terme1 Imp terme2 then terme3 = True
```
### <span id="page-9-0"></span>**Is**

Egalité entre deux variables désignant un objet ; résultat vrai si et seulement si les deux variables désignent le même objet ; à ne pas confondre avec la comparaison dans une instruction de choix ([Select Case](#page-12-2)) ou une condition portant sur le [type d'un objet](#page-11-2)  $(I f)$ .

Exemple : If cellule Is ActiveCell then choix = True

# <span id="page-9-3"></span>**Like**

Comparaison d'une chaîne avec un motif ; résultat vrai si et seulement si la chaîne correspond au motif. Un motif se note sous la forme d'une chaîne de caractères comportant des symboles génériques :

- ? : un caractère quelconque (y compris l'espace).
- \* : aucun, un ou plusieurs caractères quelconques (y compris l'espace).
- $\#$  : un chiffre unique (de 0 à 9).
- [*liste*] : l'un des caractères décrits dans la liste qui est :
- une énumération de caractères et-ou d'intervalles notés *caractèredébut*-*caractèrefin*
- [!*liste*] : aucun de l'un des caractères décrits dans la liste.
- [?] : un véritable point d'interrogation.
- [\*] : une véritable astérisque.
- [#] : un véritable dièse.

#### Exemples :

an like "200#" ' la notation d'un nombre entier compris entre 2000 et 2009

mot like "[A-Z]\*[!.]" ' tout mot débutant par une lettre majuscule et non terminé par un point.

#### **Mod**

Reste entier de la division de deux valeurs numériques ; exemple : 124 Mod 12 ' vaut 4

#### **Not**

Négation (« non ») d'une valeur logique ; résultat vrai si et seulement si l'opérande est faux. **Exemple** : If Not trouve then rang =  $0$ 

### **Or**

Disjonction (« ou inclusif ») de deux valeurs logiques ; résultat faux si et seulement si les deux opérandes sont faux.

**Exemple:** If  $(\text{rana} \leq 0)$  or  $(\text{rana} > 9)$  then erreur = True

#### **TypeOf**

Condition particulière sur le [type d'un objet](#page-11-2) utilisable uniquement dans l'instruction  $I.f.$ 

Exemple : If TypeOf zone Is CommandButton then nature = "bouton"

## **Xor**

Exclusion (« ou exclusif ») de deux valeurs logiques ; résultat vrai si et seulement si un seul opérande est vrai.

**Exemple**: If (pays  $\langle \rangle$  "F") xor (code  $\langle \rangle$  "33") then erreur = True

# I.6 INSTRUCTIONS

<span id="page-9-1"></span>**=**

Instruction d'affectation d'une valeur à une variable ; à ne pas confondre avec l'opération de comparaison par égalité [\(=\)](#page-8-1) ; il existe une ancienne forme inutilisée désormais [\(Let\)](#page-11-0). Exemple : nom = "carotte"

Remarques :

- Dans le cas ou la valeur et la variable sont de types différents, une conversion se produit automatiquement et auntant que possible vers le type de la variable.
- La récupération d'une référence vers un objet s'effectue à l'aide de l'instruction [Set](#page-13-0).

#### <span id="page-9-2"></span>**Do**

Instruction d'itération conditionnelle où la condition est vérifiée :

soit au début de chaque itération (schéma « tantque faire »), « tant que la condition est vérifiée faire » :

Do While *condition d'itération*

 *instructions* Loop

soit à la fin (schéma « répéter jusqu'à »), « répéter jusqu'à ce que la condition soit vérifiée » :

 $D<sub>O</sub>$ 

*instructions*

Loop Until *condition d'arrêt* 

# Exemples :

```
Do
  taille = taille * 2
Loop Until taille > 1000 
Do while nombre \geq 0.001 nombre = nombre / 2 
Loop
```
Remarques :

- $\cdot$  Il est possible d'arrêter une itération par l'instruction  $\text{Exit Do.}$
- En cas d'itération devenue trop longue à l'exécution ou sans fin, arrêter manuellement l'exécution à l'aide des touches ECHAP ou CTRL+ATTN.
- D'autres formes de l'itération existent aussi, basées sur une inversion de la condition :
	- a) « tant que la condition n'est pas vérifiée faire » : Do Until *condition d'arrêt*

*instructions*

Loop

b) « répéter jusqu'à ce que la condition ne soit pas vérifiée » :

 $Do$ 

 *instructions*

Loop While *condition d'itération* 

ou sur l'insertion de la condition dans les instructions :

c) itération avec sortie interne :

```
Do
  instructions avec sortie conditionnelle (Exit Do)
Loop
```
# <span id="page-10-1"></span>**End**

C'est à la fois un mot-clef marquant la fin de la définition d'une fonction ([Function](#page-6-3)) ou d'une procédure  $(Sub)$  $(Sub)$  $(Sub)$  ou d'un type composé ([Type](#page-2-0)), d'une instruction de choix ([If](#page-11-1), [Select Case](#page-12-2)) ou d'association ([With](#page-13-1)), et à la fois une instruction provoquant l'arrêt immédiat de l'exécution en cours.

```
Exemple :
```

```
If nbErreurs > 0 Then
   End
End If
```
# <span id="page-10-2"></span>**Exit**

Instruction spécifique à une itération ([Do](#page-9-2), [For](#page-10-0)), une [procédure](#page-7-0) ou une [fonction,](#page-6-0) qui abrège son exécution et entraîne la poursuite normale de l'exécution en cours.

Exemples : Exit Function Exit Sub Exit Do Exit For

### <span id="page-10-0"></span>**For**

Instruction d'itération inconditionnelle, à nombre fixe de répétitions, avec un indice numérique variant d'une valeur initiale à une valeur finale selon un pas fixé a priori à 1 (schéma « pour de à faire »). Squelette générall :

Dim *indice* as Integer

```
For indice = valeur initiale To valeur finale
```

```
 instruction(s)
```

```
Next indice
```
Il existe une autre forme adaptée au cas d'un tableau ou d'une collection, itérant sur chaque élément de sa (première) plage d'indiçage :

```
Dim element as Variant 
 For Each element In tableau
  instruction(s)
Next element
Exemples : 
 Dim valeur As Double, liste(1 To 10) As Double
 Dim compteur As Integer, element As Variant
 Randomize
 For compteur = 1 To 10
   liste(compteur) = Rnd
 Next compteur
 For compteur = 10 To 2 Step -1
   liste(compteur) = liste(compteur) + liste(compteur - 1)
 Next compteur
```

```
valueur = 0For Each element In liste
 valeur = valeur + element
Next element
```
Remarques :

- $\cdot$  Il n'est pas en fait obligatoire de rappeler le nom de l'indice dans l'instruction  $Next$ , mais c'est conseillé afin de faciliter la détection d'anomalies dans le cas de répétitions imbriquées.
- Il est possible de fixer une valeur au pas, en rajoutant après la valeur finale : Step *valeur du pas*
- Il est très fortement déconseillé de modifier la valeur de l'indice au sein des intructions répétées.
- L'indice peut être de valeur réelle et sa variation peut être décroissante (cas de pas négatif).
- $\cdot$  Il est possible d'arrêter l'itération à l'aide de l'instruction  $Exit$  For

# <span id="page-11-1"></span>**If**

Instruction liée à une condition, avec la possibilité de prise en compte de l'autre cas où la condition n'est pas satisfaite (Else) et-ou de considérer une condition supplémentaire (Elsif).

Squelettes :

```
If condition then
   instruction(s)
 End if 
ou aussi avec une alternative quand la condition n'est pas satisfaite : 
 If condition then
   instruction(s)
 Else
   instruction(s)
 End if 
ou aussi avec plusieurs conditions : 
 If condition then
   instruction(s)
 Elseif condition then
   instruction(s)
 ...
 End if 
ou aussi avec plusieurs conditions et l'alternative quand aucune condition n'est satisfaite : 
 If condition1 then
   instruction(s)
 Elseif condition2 then
   instruction(s)
 ...
 Else
   instruction(s)
 End if 
Exemple : 
 If pays = "FR" Then
   prefixe = "0"Else
   prefize = "00 33"End If
```
Remarques :

- Une condition est une expression à résultat de type [logique,](#page-0-10) satisfaite quand elle prend la valeur vraie ([True](#page-5-0)) ; l'expression peut être une variable de type [logique,](#page-0-10) une opération simple ou multiple (avec un parenthèsage possible) à résultat logique.
- <span id="page-11-2"></span>• Il existe une condition spécifique liée au type d'un objet : TypeOf *objet* Is *type d'objet*.
- Dans le cas où plusieurs conditions sont successivement emboîtées ( $If Eiseif)$ , la première condition satisfaite est choisie, sinon si aucune condition n'est satisfaite, c'est l'éventuelle alternative (Else) qui est choisie.
- Il existe une ancienne forme de l'instruction en une seule ligne mais son usage n'est pas conseillé : If *condition* then *instruction* ou If *condition* then *instruction* else *instruction*

### <span id="page-11-0"></span>**Let**

```
Ancienne forme de l'instruction d'affectation (=), inutilisée désormais. 
Exemple : Let nom = "Carotte"
```
# **Loop**

Instruction marquant la fin d'une itération conditionnelle ([Do](#page-9-2)).

# **Next**

Instruction marquant la fin d'une itération inconditionnelle ( $F \circ r$ ).

# <span id="page-12-0"></span>**Option**

Instruction facultative placée en tout début de [module](#page-21-0) et permettant d'y régler certains paramètres du fonctionnement de Visual basic :

- Obligation de [déclaration](#page-3-1) des variables : Option Explicit (automatiquement insérée dans tout nouveau module via la commande Outills Options EDITEUR DÉCLARATION DE VARIABLES OBLIGATOIRES)
- Fixation du premier indice d'un [tableau](#page-4-4) : Option Base suivi de  $0$  ou de  $1$
- Fixation du mode de comparaison : Option Compare suivi de Binary ou Text (pas de différence entre minuscule et majuscule de la même lettre)

Exemples :

```
Option Base 1 ' 1er indice de tableau : 1
Option Compare Text ' comparaison sans distinction de la casse des lettres
```
# <span id="page-12-3"></span>**Randomize**

Initialisation du générateur de nombres « aléatoires » tirés au hasard, accessibles via la fonction [Rnd](#page-16-0).

# <span id="page-12-1"></span>**Redim**

Cas d'un tableau déclaré selon le mode « dynamique » (avec [Dim\)](#page-3-2) : fixation de la ou les plages d'indiçages indiquées au sein de parenthèses (« () ») placées entre le nom du tableau et le type de l'élément, séparées entre elles par une virgule (« , »), et notée chacune soit par la taille de la plage, soit par le premier et le dernier indices séparés par le mot-clef To.

Exemple :

```
Dim elus() as String ' déclaration initiale du tableau dynamique 
Redim elus(1 to nombre) ' fixation de la dimension du tableau 
Redim Preserve elus(1 to (UBound(elus) + 1) ) ' un élément supplémentaire
```
- Remarques :
- En absence d'indication explicite, la numérotation d'indice débute a priori à zéro, ou à un si fixé via [Option](#page-12-0) Base ; il est donc sage d'indiquer explicitement le premier et le dernier indice de chaque plage afin d'éviter toute ambiguïté.
- On peut appliquer plusieurs fois l'instruction Redim à un même tableau ; cependant le tableau est réinitialisé à chaque fois sauf si le mot-clef Preserve est indiqué après Redim.

# <span id="page-12-2"></span>**Select Case**

Instruction de choix selon les valeurs d'une expression de type numérique ou chaîne de caractères. Squelette :

Select Case *expression à comparer*  Case *cas<sup>1</sup> instruction(s)* Case *CaS*<sup>2</sup> *instruction(s)*

... Case Else *instruction(s)*

End Select

où un cas peut être décrit comme un cas élémentaire :

- *expression* : le cas est alors activé si la valeur de l'expression à comparer correspond à celle de l'expression.
- *expression<sup>1</sup>* To *expression<sup>2</sup>* : activation si la valeur de l'expression à comparer est dans la plage comprise entre *expression<sup>1</sup>* et *expression<sup>2</sup>*
- Is *comparaison expression* : activation si la valeur de l'expression à comparer satisfait la comparaison  $(x = \langle \rangle > \rangle = \langle \langle = \rangle$ ) avec *expression*

ou comme un cas multiple :

liste de cas élémentaires séparés par une virgule («, ») : activation si la valeur de l'expression à comparer satisfait l'un des cas élémentaires.

Le premier cas activé provoque l'exécution des instructions associées et la poursuite de l'exécution après la fin de l'instruction (End Select); si aucun cas n'est activé et si le cas complémentaire (Else) est présent, celui-ci est alors automatiquement activé. Il est sage de systématiquement ajouter le cas complémentaire.

# Exemple :

```
Select Case niveau
Case 0, 1
etat = "ARRET"Case Is < 50
 etat = "FAIBLE"
Case 50 To 1000
 etat = "NORMAL"
Case Else
etat = "FORT"End Select
```
# <span id="page-13-0"></span>**Set**

Instruction d'affectation de la référence d'un objet à une variable, qui sert ensuite à désigner cet objet, et qui est a priori du type [Object](#page-1-1).

```
Squelette : Set variable = objet
Exemple : 
 Dim feuille As Object
 Set feuille = Worksheets(2) ' seconde feuille de calcul 
 feuille.Activate ' activation de la feuille de calcul
```
# <span id="page-13-1"></span>**With**

Instruction facilitant la manipulation d'une variable de type composé ([Type](#page-2-0)) en évitant de répéter le nom de la variable à chaque manipulation d'un de ses [champs](#page-2-6) (préfixés cependant par le point, « . »). Squelette :

With *nom de la variable*

 *instructions avec accès simplifié aux champs* End With Exemple : Type inscription nom As String prenom As String age As Integer End Type Dim etudiant as inscription With etudiant .nom = "De La Jungle" .prenom = "Tarzan"  $aq = 22$ End With

# I.7 GESTION D'ERREUR À L'EXÉCUTION

Les instructions présentées ici permettent de gérer la survenue d'une erreur lors de l'exécution du programme écrit en Visual basic.

### <span id="page-13-3"></span>**Err**

Objet associé à une erreur d'exécution, comprenant les principales propriétés suivantes :

- Number : numéro entier d'identification de l'erreur.
- Description : texte explicatif sur la nature de l'erreur.
- Source : texte d'identification de l'application à l'origine du déclenchement de l'erreur.

Exemple : MsgBox "Erreur : " & Err.Description, , "alerte" Remarques :

- Cet objet est réinitialisé automatiquement après l'exécution de l'instruction [On Error](#page-14-0) ainsi qu'à la sortie d'une procédure ([End](#page-10-1) Sub) ou d'une fonction ([End](#page-10-1) Function) ; il est aussi possible d'utiliser la méthode Raise afin de le réinitialiser par programmation. .
- La propriété Source correspond ici dans le cas général soit à l'application Excel ("Excel.Application"), soit au programme écrit en Visual basic ("VBAProject").

# <span id="page-13-2"></span>*gestionnaire d'erreur*

Le gestionnaire d'erreur prend en charge la survenue d'une erreur lors de l'exécution à partir du moment où il est activé par l'instruction [On Error](#page-14-0). Il se présente sous la forme d'un bloc d'instructions précédé d'un repère d'identification, constitué par un numéro ou une étiquette de ligne. Lorsque l'erreur survient, l'exécution du programme est alors déroutée vers le gestionnaire d'erreur.

# Exemple :

```
Sub squelette()
...
On Error GoTo gestion
...
Exit Sub
' traitement d'erreur 
gestion: 
 MsgBox "Erreur : " & Err.Description, , "alerte"
End Sub
```
Remarques :

- Les numéro ou étiquette de ligne servant à repérer le code d'un gestionnaire se notent sous la forme respective d'un nombre entier (suite de chiffres) ou d'un nom (mot commençant par une lettre), terminés par le symbole deux-points (« : ») et placés au tout début d'une ligne avant la première instruction du gestionnaire.
- Attention à éviter l'exécution du gestionnaire par simple passage en séquence à partir de l'instruction située immédiatement avant sa définition (d'où par exemple l'utilisation de [Exit](#page-10-2) Sub juste avant).
- Il est possible d'utiliser l'instruction [Resume](#page-14-1) à la fin du gestionnaire afin de reprendre l'exécution au niveau ou juste après l'instruction à l'origine de l'erreur.
- Les informations sur l'erreur sont contenues dans l'objet [Err](#page-13-3).

# <span id="page-14-0"></span>**On Error**

Instruction associée à la gestion d'erreur lors de l'exécution, utilisée sous l'une des formes suivantes :

- On Error GoTo *repère* : activer un gestionnaire repéré par un numéro ou une étiquette de ligne.
- On Error Resume Next : désactiver tout traitement d'erreur, l'exécution se poursuivant normalement à la suite en cas d'erreur.
- On Error GoTo 0 : revenir à la gestion normale par l'application Excel, et annuler toute éventuelle activation précédente d'un gestionnaire particulier.

Exemple : On Error GoTo gestion

Remarques :

- Si l'instruction On Error est utilisée dans une procédure, le gestionnaire associé doit aussi s'y trouver.
- La gestion normale d'une erreur par Excel consiste en l'affichage d'une boîte d'information sur la nature de l'erreur et l'arrêt brutal de l'exécution du programme.

### <span id="page-14-1"></span>**Resume**

Instruction réservée au cas d'un [gestionnaire d'erreur,](#page-13-2) qui permet de reprendre l'exécution de plusieurs manières possibles :

- Resume : réexécution de l'instruction à l'origine de l'erreur.
- Resume Next : reprise de l'exécution juste après l'instruction à l'origine de l'erreur.
- Exemple : Resume Next

# I.8 CAS DES COLLECTIONS

Une collection est ici une classe d'objets correspondant à un ensemble d'éléments éventuellement de types différents, où chaque élément est indexé par son rang (compté à partir de 1) et de manière optionnelle aussi par un libellé (clef) au-choix. Ne pas confondre uen collection avec un [tableau.](#page-4-4)

# <span id="page-14-2"></span>**Add**

Méthode d'une collection effectuant l'ajout d'un élément (*item*), avec une éventuelle clef (*key*) ; l'ajout s'effectue a priori à la fin sauf s'il y a indication d'une position définie comme avant (*before*) ou après (*after*) tel élément identifié par son index (rang ou clef).

```
Exemples :
```

```
sac.Add "choux"
sac.Add item:="chèvre", before:=1 ' ajout au 1er rang 
sac.Add item:="Seguin", key:="auteur" ' ajout à la fin, avec une clef
```
# Remarques :

- Il n'y a pas besoin de nommer le paramètre *item* s'il est le seul paramètre d'appel.
- Les paramètres *before* et *after* sont exclusifs : c'est soit l'un, soit l'autre, soit aucun des deux.
- Une erreur d'exécution survient si la clef existe déjà dans la collection.

# **Collection**

```
Classe des collections.
Exemple : Dim sac As New Collection
```
**Count**

Propriété d'une collection indiquant son nombre d'éléments.

Exemple : taille =  $sac.Count$ 

Remarque : cette propriété ne peut pas être modifiée directement ; le nombre d'éléments évolue avec un ajout ([Add](#page-14-2)) ou un retrait ([Remove](#page-15-0)) d'élément.

# **For Each**

Instruction d'itération des éléments d'une collection (schéma « pour chaque élément faire »).

# Squelette générall :

```
Dim element as Variant 
 For Each element In collection
  instruction(s)
Next element
Exemple : 
 Dim sac As New Collection
 Dim texte As String 
 Dim truc As Variant
 ...
 For Each truc In sac
  texte = texte & truc \& " "
 Next truc
```
Remarques :

- Il n'est pas en fait obligatoire de rappeler le nom de l'indice dans l'instruction  $N$ ext, mais c'est conseillé afin de faciliter la détection d'anomalies dans le cas de répétitions imbriquées.
- Il est possible d'arrêter l'itération à l'aide de l'instruction  $Exit$

**Item(***index***)**

Méthode d'une collection renvoyant l'élément situé à l'index indiqué en paramètre.

Exemple : dernier =  $sac.Item(sac.Count)$ 

Remarques :

- s'il n'y a pas d'élément correspondant à l'index indiqué (que ce soit un rang ou une libellé), une erreur d'exécution se produit alors.
- Il est possible d'abréger la notation en indiçant directement la collection ; exemple : sac(sac.Count)

### <span id="page-15-0"></span>**Remove**

Méthode d'une collection effectuant le retrait d'un élément par son index (*index*, un rang ou une clef). Exemples :

sac.Remove 1 sac.Remove "auteur"

Remarque : une erreur d'exécution survient s'il n'existe pas d'élément dans la collection à l'index indiqué.

# II - FONCTIONS GÉNÉRALES

Cette partie présente les principales fonctions utiles, sans aucune exhaustivité.

II.1 CALCULS

**Abs(***nombre***)**

Fonction retournant la valeur absolue du nombre donné en paramètre. Exemple :  $\text{Abs}(x)$ 

<span id="page-16-1"></span>**Int(***nombre***)**

Fonction retournant la partie entière du nombre donné en paramètre ; voir aussi  $Fix (nombre)$ . Exemple :  $Int(x)$ 

# <span id="page-16-2"></span>**Fix(***nombre***)**

Fonction retournant la partie entière du nombre donné en paramètre : voir aussi Int (nombre). Exemple :  $Fix(x)$ 

#### **IsNumeric(***chaîne***)**

Fonction à résultat logique indiquant si la chaîne donnée en paramètre correspond à un nombre. Exemples :

 IsNumeric("13.56") ' renvoie la valeur vraie IsNumeric("75005 PARIS") ' renvoie la valeur fausse

#### **Round(***nombre***,** *position***)**

Fonction retournant la valeur arrondie du nombre donné en paramètre, selon la position indiquée : 0 pour l'unité, 1 et plus en décimale après la virgule, une valeur négative en multiple de 10 avant la virgule. Exemples :

```
 Round(13.56, 1) ' renvoie 13.6 
 Round(13.56, 0) ' renvoie 14 
Round(12345.2, -2) ' renvoie 12300
```
Remarques:

- Si le paramètre de position n'est pas indiqué, c'est la valeur 0 qui est appliquée (arrondi à l'unité).
- Attention ! le comportement de cette fonction en Visual basic est légèrement différent de son équivalent placé directement dans une formule (Arrondi) au sein d'une cellule sous Excel, dans le cas où le chiffre à arrondir est 5 : l'arrondi s'effectue alors vers un chiffre pair, ainsi Round(12,35) et Round(12,45) valent tous deux 12,4. Il est possible d'utiliser la fonction équivalente dans Excel via la notation suivante : Application.WorksheetFunction.Round() avec des paramètres identiques.

# <span id="page-16-0"></span>**Rnd**

Fonction (sans paramètres a priori) retournant une valeur réelle (type [Single](#page-1-4)) tirée au hasard entre 0 (inclus) et 1 (non inclus) ; afin d'obtenir une série aléatoire originale, utiliser au préalable l'instruction [Randomize](#page-12-3).

Exemple :

Randomize

rang = Int(  $(Rnd * 9) + 1$  ) 'chiffre au hasard entre 1 et 9

# **Sgn(***nombre***)**

Fonction retournant un entier selon le signe de la valeur donnée en paramètre : 1 si positif strictement, 0 si nul, -1 si négatif strictement.

Exemple :

```
If Sgn(nombre) = -1 Then
  resultat = "Impossible de calculer la racine : nombre négatif !" 
Else
  resultat = "Racine carrée de " & nombre & " : " & Sqr(nombre) 
End If
```
# **Sqr(***nombre***)**

Fonction retournant la racine carrée du nombre (positif) donné en paramètre. Exemple :  $Sqr(2)$ 

# II.2 MANIPULATIONS DE TABLEAUX

### <span id="page-17-0"></span>**Array(***liste***)**

Fonction avec en paramètre plusieurs valeurs, retournant le tableau correspondant, du type [Variant](#page-2-1) et dont le premier indice est soit 0, soit 1 selon le réglage courant via [Option](#page-12-0) base.

Exemple : Dim liste As Variant liste = Array("choux", "poux", "cailloux")

### <span id="page-17-3"></span>**IsArray(***variable***)**

Fonction avec en paramètre le nom d'une variable, retournant la valeur vraie si le contenu de cette variable correspond à un tableau, déclaré avec [Dim](#page-3-2) ou créé via [IsArray\(](#page-17-3)).

Exemple : Dim liste As Variant If not IsArray(liste) then liste =  $array("?")$  ' tableau à 1 élément End If

# <span id="page-17-2"></span>**Lbound(***tableau***)**

Fonction avec en paramètre le nom d'un [tableau](#page-4-4) et le rang d'une de ses dimensions, retournant le premier (*lower*) indice de cette dimension du tableau : lbound(*tableau*, *dimension*) ; si le rang est omis, c'est la première dimension qui est considérée.

Exemples : Lbound(inscrits) Lbound(matrice, 2)

# <span id="page-17-1"></span>**Ubound(***tableau***)**

Fonction avec en paramètre le nom d'un [tableau](#page-4-4) et le rang d'une de ses dimensions, retournant le dernier (*upper*) indice de cette dimension du tableau : lbound(tableau, dimension) ; si le rang est omis, c'est la première qui est considérée.

Exemples: Ubound(inscrits) Ubound(matrice, 2)

# II.3 MANIPULATIONS DE TEXTE

# **Asc(***string***)**

Fonction avec en paramètre une chaîne réduite à un caractère, retournant le rang correspondant dans le code ASCII

Exemple : Asc("~") ' renvoie la valeur 126

# **Chr(***charcode***)**

Fonction avec en paramètre un rang dans le code ASCII, retournant le caractère (*character*) correspondant. Exemple: chr(34) ' quillemet : "

Remarque : le retour à la ligne dans une cellule s'obtient avec chr (10).

### **CStr(***number***)**

Fonction de conversion en chaîne, renvoyant le texte correspondant à la valeur donnée en paramètre. Exemple : CStr(Date) ' date sous forme abrégée, exemple : "11/05/2010" Remarque : une valeur logique est convertie dans le texte True ou False.

# **Format(***expression***,** *format***)**

Fonction de mise en forme, renvoyant un texte correspondant à la valeur donnée en paramètre (nombre ou date) présentée selon les indications du paramètre de format dont voici les principales caractéristiques :

- Le format est une chaîne de caractères dont certains symboles (« méta-symboles ») correspondent à un des éléments de la valeur donnée en paramètre et sont remplacés par le texte issu de la mise en forme.
- Cas du jour : numéro avec (« dd ») ou sans (« d ») zéro devant un seul chiffre, nom abrégé (« ddd ») ou complet (« dddd »).
- Cas du mois : numéro avec («  $\text{mm}$  ») ou sans («  $\text{m}$  ») zéro devant un seul chiffre, nom abrégé («  $\text{mm}$  ») ou complet (« mmmm »).
- Cas de l'année : décennie avec  $(w, yy)$  » ou sans  $(w, y, z)$  zéro devant un seul chiffre, complète  $(w, y, y, z)$ ou «  $yyy$  »).
- Cas de l'heure : numéro avec  $(\alpha \, h \, h \, \nu)$  ou sans  $(\alpha \, h \, \nu)$  zéro devant un seul chiffre.
- Cas des minutes : numéro avec («  $n n$  ») ou sans («  $n$ ) » zéro devant un seul chiffre, ou bien "«  $m$  »" et "« mm »" si immédiatement placés après « h » ou "« hh »
- Cas des secondes : numéro avec  $(\alpha \text{ ss})$  ou sans  $(\alpha \text{ ss})$  zéro devant un seul chiffre.
- Cas d'un nombre : position pour un chiffre avec  $(\kappa \circ \nu)$  ou sans  $(\kappa \neq \nu)$  remplacement par zéro si non significatif, indication de partie décimale (« . ») avec arrondi automatique de celle-ci selon le nombre de

positions, séparation des milliers («, , »), en notation scientifique avec («  $e+$  ») ou («  $e-$  ») sans signe en cas d'exposant positif.

• Utiliser la barre inversée  $(\langle \cdot \rangle)^n$  pour préfixer dans le format un méta-symbole à afficher tel que sans obtenir la valeur corrrespondante ; exemple : "\h" pour un véritable "h" et non la valeur de l'heure. Exemples :

```
Format(1125.658, "0,0.00") ' "1 125,66" 
 Format (Now, "d mmmm yyyy, hh \h nn") ' exemple : "21 mai 2010, 11 h 07"
Remarques :
```
- Si le paramètre de format est omis, une présentation est automatiquement appliquée : un nombre tel que, une date ou une heure selon les conventions fixées localement (exemple : "21/05/2010, 11:07:32").
- Il existe aussi des formats abrégés comme par exemple "c" pour date et heure sous forme complète.
- Attention aux méta-symboles « m » et « mm » : normalement ils désignent le numéro du mois, mais s'ils sont placés immédiatement après « h » ou « hh » ils correspondent alors aux minutes.

#### **InStr(***start, string1, string2, compare***)**

Fonction de recherche avec en paramètre le rang de départ (*start*), une chaîne de caractères à examiner (*string1*), une autre chaîne de caractères pour le motif (*string2*) à rechercher au sein de la précédente, et un indicateur (*compare*) de respect de la casse des lettres (vbBinaryCompare ou 0- différence, vbTextCompare ou 1 - égalité, d'une minuscule et d'une majuscule de la même lettre), retournant le rang de la première apparition du motif dans la chaîne si trouvé, ou 0 si absent.

Exemples :

```
rang = InStr(1, "Hêtre (fagus sylvatica)", "Fagus", 1) ' vaut 8
 rang = InStr(1, "Hêtre (fagus sylvatica)", "Fagus", 0) ' vaut 0
 rang = InStr(13, "Hêtre (fagus sylvatica)", "a", 1) ' vaut 18 
Remarques :
```
• Si le paramètre de la casse n'est pas indiqué, la valeur fixée par [Option](#page-12-0) Compare est prise en compte.

• Le rang du départ est facultatif si celui de la casse est absent, et la recherche démarre alors au 1<sup>er</sup> rang.

#### <span id="page-18-0"></span>**LCase(***string***)**

Fonction avec en paramètre une chaîne de caractères, retournant une copie transformée en lettres minuscules (*lowercase*).

Exemple :  $nom = LCase(nom)$ 

Remarque : le passage en lettres majuscules s'obtient par UCase (string).

### **Left(***string, length***)**

Fonction avec en paramètre une chaîne de caractères et une taille, retournant la sous-chaîne composée des *taille* premiers caractères.

```
Exemple : 
 Dim nom As String, id As String 
 nom = "Popeye" 
 id = left(nom, 3) ' la valeur "Pop" 
Remarques :
```
- Si la chaîne contient moins de caractères que demandé à l'appel, toute la chaîne est renvoyée.
- Si la taille indiquée est nulle, la fonction renvoie une chaîne vide ("").

#### **Len(***string***)**

Fonction avec en paramètre une chaîne de caractères, retournant son nombre de caractères.  $Example: \text{taille} = \text{Len}(\text{nom})$ 

### **Mid(***string, start, length***)**

Fonction avec en paramètre une chaîne de caractères, un rang (compté à partir de 1) et une taille, retournant la sous-chaîne composée de taille caractères à partir du rang indiqués.

```
Exemple :
```

```
Dim codess As String, moisnaissance As String
codess = "2680575006001"
moisnaissance = Mid(codess, 4, 2) ' la valeur "05"
```
- Remarques :
- Si la taille n'est pas indiquée à l'appel, tous les caractères jusqu'en fin de la chaîne sont extraits.
- Si le rang indiqué n'est pas valide, la fonction renvoie une chaîne vide ("").

### **Right(***string, length***)**

Fonction avec en paramètre une chaîne de caractères et une taille, retournant la sous-chaîne composée des *taille* derniers caractères.

Exemple :

```
Dim nom As String, id As String 
nom = "Popeye" 
id = right(nom, 3) ' vaut la valeur "eye"
```
Remarques :

- Si la chaîne contient moins de caractères que demandé à l'appel, toute la chaîne est renvoyée.
- Si la taille indiquée est nulle, la fonction renvoie une chaîne vide ("").

### **Str(***number***)**

Fonction avec en paramètre une valeur numérique, retournant une chaîne de caractères la représentant avec une espace devant si positif ou le tiret  $(* - »)$  si négatif. Exemple : texte =  $Str(9)$  ' vaut la valeur "  $9"$ 

### **Trim(***string***)**

Fonction avec en paramètre une chaîne de caractères, retournant une copie transformée par élimination de tout espace situé au début ou à la fin. Exemple : nom = Trim(saisie)

<span id="page-19-0"></span>**UCase(***string***)**

Fonction avec en paramètre une chaîne de caractères, retournant une copie en majuscules (*uppercase*).  $Exemple: nom = UCase(nom)$ 

Remarque : le passage en lettres minuscules s'obtient par LCase (string).

# **Val(***string***)**

Fonction avec en paramètre une chaîne de caractères représentant un nombre, retournant la valeur numérique reconnue selon le type [Double](#page-1-3) ; si la chaîne contient un caractère qui ne correspond pas à la notation d'un nombre, la reconnaissance ne prend en compte que les caractères situés avant. Exemples :

val("2006") ' vaut 2006 val("8/1/2006") ' vaut 8 val("0,1") ' vaut 0

# II.4 MANIPULATIONS DE DATE

#### **CDate(***expression***)**

Fonction renvoyant l'objet de date correspondant à la chaîne donnée en paramètre. Exemple : CDate("12/5/2006") ' vaut #2006-5-12#

Remarque : si la chaîne en paramètre ne correspond pas à une date, une erreur d'exécution survient alors.

#### **Date**

Fonction sans paramètre retournant la [date](#page-1-2) courante, sous la forme d'une valeur du type date Exemple : dateCourante = date

#### **DateValue(***date***)**

Fonction avec en paramètre une chaîne contenant une date notée selon la langue du poste, retournant la valeur correspondant de type [date.](#page-1-2)

Exemple : DateValue("8/1/2006") ' vaut #2006-1-8#

# **Day(***date***)**

Fonction avec en paramètre une date, retournant le numéro du jour de cette date. Exemple : Day("#2006-1-3#") ' vaut 3

#### **Hour(***time***)**

Fonction avec en paramètre une date, retournant le numéro de l'heure de cette date. Exemple : Hour("#2006-1-3 17:54:30#") ' vaut 17

# **IsDate(***expression***)**

Fonction à résultat logique indiquant si la chaîne donnée en paramètre correspond à une date. Exemples :

 IsDate("21/12") ' renvoie la valeur vraie IsDate("1 mai 2001") ' renvoie la valeur vraie IsDate("14 VII 2005") ' renvoie la valeur fausse

# **Minute(***time***)**

Fonction avec en paramètre une date, retournant le numéro de minute de cette date. Exemple : Minute("#2006-1-3 17:54:30#") ' vaut 54

# **Month(***date***)**

Fonction avec en paramètre une date, retournant le numéro du mois de cette date.

Exemple : Month("#2006-1-3 17:54:30#") ' vaut 1

# **MonthName(***month***)**

Fonction avec en paramètre un numéro de mois, retournant le nom du mois (selon la langue du poste). Un second paramètre optionnel permet d'obtenir la forme abrégée du mois si indiqué avec une valeur vraie. Exemples :

• MonthName(9) ' vaut "septembre"

• MonthName(9, true) ' vaut "sept"

# **Now**

Fonction sans paramètre retournant la [date](#page-1-2) et l'heure courantes, sous la forme d'une valeur du type date Exemple : horodate =  $\text{Format}(\text{Now, "c")}$ 

#### **Second(***time***)**

Fonction avec en paramètre une date, retournant le numéro de seconde de cette date. Exemple : Second("#2006-1-3 17:54:30#") ' vaut 30

#### **Time**

Fonction sans paramètre retournant l'heure courante, sous la forme d'une valeur du type [date](#page-1-2)  $Example:$  heureCourante = time

#### **Year(***date***)**

Fonction avec en paramètre une date, retournant l'année de cette date. Exemple : Year("#2006-1-3#") ' vaut 2006

```
II.5 DIVERS
```
### <span id="page-20-0"></span>**IsEmpty(***expression***)**

Fonction avec en paramètre une variable (type  $Variant)$  $Variant)$ , retournant une valeur vraie si cette variable ne contient pas de valeur.

Exemple : If isEmpty(nom) Then  $nom = "?"$  ' initialisation car vide End If

#### **TypeName(***varname***)**

Fonction avec en paramètre une expression, retournant une chaîne avec le nom de son type.

```
Exemples :
```

```
TypeName("8/1/2006") ' vaut "String" 
TypeName(#2006-1-8#) ' vaut "Date"
```
# III - VISUAL BASIC ET EXCEL

# III.1 GÉNÉRALITÉS

Visual basic fournit la possibilité de programmer des actions sur les feuilles de calcul d'un classeur d'Excel enregistré dans un [projet,](#page-21-1) par le biais de [modules](#page-21-0) définissant notamment un ensemble de [macros](#page-21-3) ou de fonctions [personnalisées](#page-21-2) ; il permet aussi la construction de boîtes [de dialogue](#page-21-4) avec la programmation des actions associées.

# *boîte de dialogue*

<span id="page-21-4"></span>Petit fenêtre destinée notamment à afficher un message, poser une question ou saisir des informations, construite par assemblage de zones et de procédures écrites en Visual basic affectées aux manipulations associées ; l'ensemble de code correspondant est lié à la définition de la boîte de dialogue et le tout peut être sauvegardé dans un fichier à l'extension « . f m », en sélectionnant cette définition puis en activant la commande FICHIER EXPORTER UN FICHIER dans l'éditeur de Visual basic.

### *fonction personnalisée*

<span id="page-21-2"></span>Une [fonction](#page-6-0) définie en Visual basic pour un [projet](#page-21-1) donné, où elle est utilisable dans une formule d'Excel, notamment via la commande INSERTION FONCTION, dans la catégorie PERSONNALISÉES.

#### <span id="page-21-3"></span>*macro*

Une [procédure](#page-7-0) sans paramètres définie en Visual basic pour un [projet](#page-21-1) donné ; le déclenchement d'une macro s'effectue dans Excel principalement via la commande OUTILS MACRO MACROS ou, si définis, via un bouton ou un raccourci au clavier.

# <span id="page-21-0"></span>*module*

Ensemble de code écrit en Visual basic, rattaché à un [projet](#page-21-1) d'Excel et correspondant essentiellement :

- Soit à un module [standard,](#page-21-6) fournissant notamment des [macros](#page-21-3) et des [fonctions](#page-6-0) [personnalisées](#page-21-2).
- Soit à un module [de feuille,](#page-21-5) contenant notamment les procédures associés à des événements spécifiques à une feuille de calcul du [projet.](#page-21-1)
- Soit aux actions définies sur un boîte [de dialogue.](#page-21-4)

### *module de feuille*

<span id="page-21-5"></span>Ensemble de code écrit en Visual basic, regroupant généralement des [procédures](#page-7-0) associées à des événements et lié à une feuille d'un [projet](#page-21-1) d'Excel ; il peut être sauvegardé dans un fichier à l'extension « .cls », en le sélectionnant puis en activant la commande FICHIER EXPORTER UN FICHIER dans l'éditeur de Visual basic.

# *module standard*

<span id="page-21-6"></span>Ensemble de code écrit en Visual basic, regroupant des [déclarations](#page-3-1) de [constantes](#page-2-3) et de [variables](#page-5-2) de niveau général, des [procédures](#page-7-0) (dont des [macros](#page-21-3)) ou des [fonctions](#page-6-0) (notamment [personnalisées](#page-21-2)) ; un module est identifié par un nom et rattaché à un [projet](#page-21-1) dans Excel. Il peut être sauvegardé dans un fichier à l'extension « .bas », en le sélectionnant puis en activant la commande FICHIER EXPORTER UN FICHIER dans l'éditeur de Visual basic.

Squelette d'un module standard : *réglages avec* [Option](#page-12-0) *déclarations de constantes et de variables procédures et fonctions*  Remarque : l'ancienne appellation d'un module standard est « module de code ».

#### <span id="page-21-1"></span>*projet*

Ensemble regroupant les feuilles de calcul d'un classeur d'Excel avec un ou plusieurs [modules](#page-21-0) écrits en Visual basic ; chaque projet est enregistré dans un fichier unique, à l'extension « .xls ».

# <span id="page-21-7"></span>**UserForm**

Appellation en Visual basic d'une boîte [de dialogue.](#page-21-4)

# III.2 PRINCIPAUX OBJETS LIÉS À EXCEL

Cette partie présente les principaux objets permettant de manipuler en Visual basic des éléments d'un classeur dans l'application Excel, résumés dans le tableau suivant :

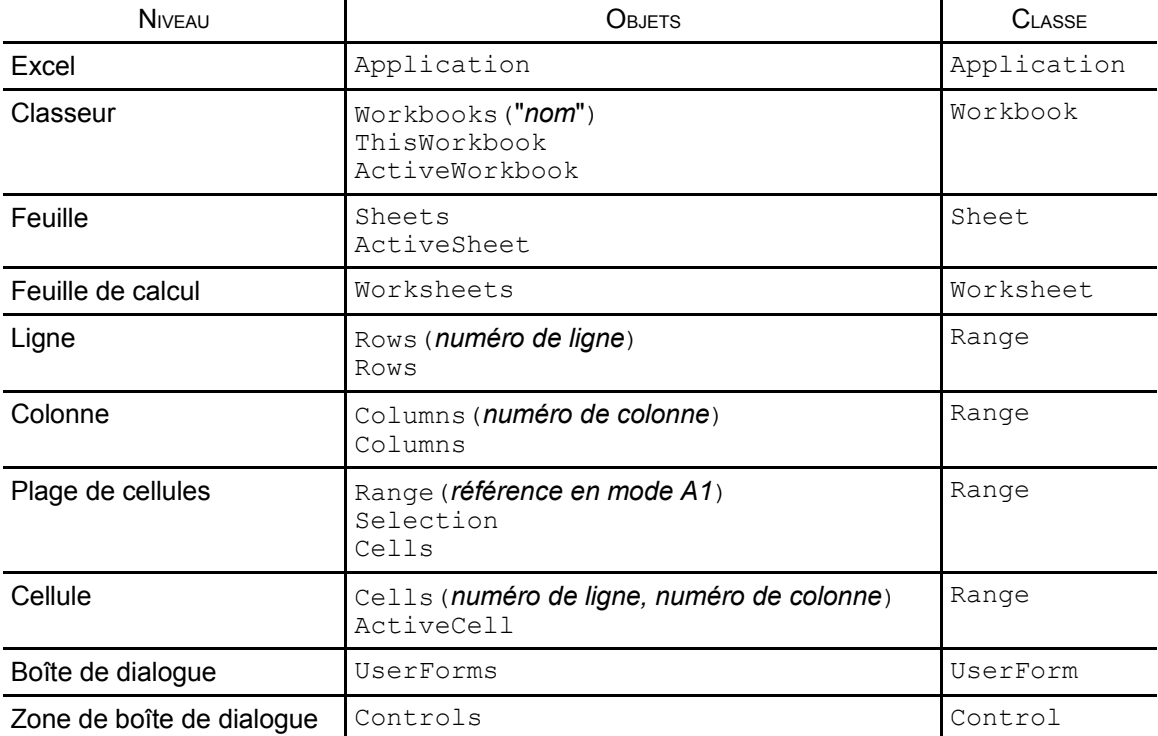

### <span id="page-22-1"></span>**ActiveCell**

Propriété (de l'application) représentant la cellule active en cours. Exemple : ActiveCell.value = "?"

# <span id="page-22-0"></span>**ActiveSheet**

Propriété d'un classeur, ou si non indiqué du classeur actif, représentant la feuille de calcul active en cours. Exemple : nom = ActiveSheet.name ' nom de la feuille active

# <span id="page-22-3"></span>**ActiveWorkbook**

Propriété (de l'application) représentant le classeur actif en cours. Exemple : nom = ActiveWorkbook.name ' nom du classeur actif

# <span id="page-22-4"></span>**Application**

Objet désignant l'application dans laquelle s'exécute Visual basic, c'est-à-dire Excel dans ce cas présenté ici. Exemple : versionExcel = Application.version ' version d'Excel utilisée

#### <span id="page-22-2"></span>**Cells**

Propriété représentant la collection de toutes les cellules, soit pour une feuille de calcul, soit pour une plage de cellules, soit si non précisé pour la feuille active ([ActiveSheet](#page-22-0)) ; dans la collection, une cellule est repérée soit par ses numéros de ligne et de colonne, soit par son rang dans la liste obtenue en parcourant successivement les lignes de gauche à droite, puis du haut vers le bas. Exemples :

```
Worksheets(1).Cells(2, 1) ' cellule "A2" de la 1ère feuille de calcul
Cells(5, 6) ' cellule "F5" de la feuille de calcul active 
Range("C3:E10").Cells(1, 1) ' 1ère cellule de la plage indiquée (C3) 
Cells(256) ' cellule "A2" de la feuille de calcul active 
ActiveSheet.Cells ' les cellules de la feuille de calcul active
```
### **Column**

Propriété représentant le numéro de la première colonne d'une plage de cellules. Exemple : Range("J1:M1").Column ' vaut 10 Remarque : le numéro de la dernière colonne peut s'obtenir avec l'expression suivante : *plage*.Columns(*plage*.Columns.Count).Column

# <span id="page-23-3"></span>**Columns**

Propriété représentant la collection de toutes les colonnes de cellules, soit pour une feuille de calcul, soit pour une plage de cellules, soit si non précisé pour la feuille active ([ActiveSheet](#page-22-0)). Exemples :

Worksheets(1).Columns(2) ' 2ème colonne de la 1ère feuille de calcul Columns(3) ' 3ème colonne de la feuille de calcul active Range("A1:J1").Columns ' les 10 colonne de la plage indiquée ActiveSheet.Columns ' les colonnes de la feuille de calcul active

## <span id="page-23-0"></span>**Controls**

```
Propriété représentant la collection de toutes les zones d'une boîte de dialogue.
```
Exemple : UserForms(1).Controls(1) ' 1ère zone de la 1ère boîte de dialogue

### **EnableEvents**

Propriété de l'objet de l'application (Excel) à valeur logique contrôlant le déclenchement des événements. Exemple :

```
Application.EnableEvents = false ' désactivation des événements
WorkSheets(1).Activate ' activation de la 1ère feuille sans événement induit
Application.EnableEvents = true ' réactivation des événements
```
#### **EntireColumn**

Propriété représentant toute la colonne d'une cellule ou d'une plage sur une seule colonne. Exemple : ActiveCell.EntireColumn

### **EntireRow**

Propriété représentant toute la ligne d'une cellule ou d'une plage sur une seule ligne. Exemple : ActiveCell.EntireRow

# **Offset(***RowOffset, ColumnOffset***)**

Propriété représentant une sous-plage obtenue par décalage, relativement à la plage de cellules considérée ; le décalage s'indique en nombre de lignes (*RowOffset*) et en nombre de colonnes (*ColumnOffset*). Exemple : ActiveCell.offset(1, 0) ' cellule en-dessous de celle active

### <span id="page-23-2"></span>**Range(***sous-plage***)**

Propriété représentant une sous-plage de cellules, soit pour une feuille de calcul, soit relativement à la plage de cellules considérée, soit si non précisé dans la feuille active ([ActiveSheet](#page-22-0)) ; la sous-plage de données se note soit sous la forme d'une référence en style « A1 » (avec « : » pour indiquer un bloc), soit sous la forme du couple de références de la cellule en haut à gauche et de celle en bas à droite notées en style « A1 » ou à l'aide de [Cells\(](#page-22-2)), soit sous la forme d'un nom affecté à cette zone dans Excel. Exemples :

```
Worksheets(1).Range("A1") ' 1ère cellule de la 1ère feuille de calcul
Range("A1:A10") ' les 10 premières cellules de la 1ère colonne 
Range("A1", "A10") ' idem que ci-dessus 
 Range(Cells(1, 1), Cells(10, 1)) ' idem que ci-dessus 
 Range("tauxTVA") ' la cellule de nom "tauxTVA"
Union.
```
# **Row**

Propriété représentant le numéro de la première ligne d'une plage de cellules. Exemple : Range("A10:A15").Row ' vaut 10

#### <span id="page-23-4"></span>**Rows**

Propriété représentant la collection de toutes les lignes de cellules, soit pour une feuille de calcul, soit pour une plage de cellules, soit si non précisé pour la feuille active ([ActiveSheet](#page-22-0)). Exemples :

Worksheets(1).Rows(2) ' 2ème ligne de la 1ère feuille de calcul Rows(3) ' 3ème ligne de la feuille de calcul active Range("A1:A10").Rows' les 10 lignes de la plage indiquée ActiveSheet.Rows ' les lignes de la feuille de calcul active

#### <span id="page-23-1"></span>**Selection**

Propriété (de l'application) représentant l'objet sélectionné dans la fenêtre active de l'application, c'est-à-dire généralement la plage de cellules sélectionnées dans la feuille active.

Exemple : Selection.clear ' vide les cellules de la sélection courante

### <span id="page-24-2"></span>**Sheets**

Propriété représentant la collection de toutes les feuilles (de calcul ou de graphique), soit pour un classeur, soit si non précisé pour le classeur actif ([ActiveWorkbook](#page-22-3)) ; dans la collection, une feuille est repérée soit par son rang (à partir de 1), soit par son nom.

# Exemples :

Sheets(1)) ' 1ère feuille (de calcul ou de graphique) Sheets("donnees") ' feuille intitulée "donnees"

# <span id="page-24-3"></span>**ThisWorkbook**

Propriété (de l'application) représentant le classeur dans lequel s'exécute le code de Visual basic ; généralement, il correspond au classeur actif ([ActiveWorkbook](#page-22-3)). Exemple : ThisWorkbook.name ' le nom du classeur du code en exécution

# <span id="page-24-5"></span>**Union(***plage1***,** *plage2***)**

Méthode (de l'application) fusionnant deux plages (ou plus) de cellules en une seule. Exemple : Set paquet = Application.Union(Range("A2:A9"), Range("C2:C9")) Remarque : il est possible de rajouter d'autres plages en paramètre pour une fusion de 3 plages ou plus.

### <span id="page-24-0"></span>**UserForms**

Propriété représentant la collection de toutes les boîtes [de dialogue](#page-21-4) chargées dans l'application. Exemple : UserForms(1) ' 1ère boîte de dialogue chargée

#### <span id="page-24-4"></span>**Workbooks**

Propriété représentant la collection de tous les classeurs ouverts ; dans la collection, un classeur est repéré soit par son rang (à partir de 1), soit par son nom.

Exemples : Workbooks(1) ' 1er classeur Workbooks("parcelle.xls") ' classeur du fichier "parcelle.xls"

#### **WorksheetFunction**

Propriété (de l'application) permettant d'utiliser une fonction définie dans Excel ; appel via la notation : WorksheetFunction.*nom de la fonction*(*paramètres d'appel*)

Exemples :

WorksheetFunction.Pi() ' constante trigonométrique Pi WorksheetFunction.Max("A1:A11") ' valeur maximale de la plage

#### <span id="page-24-1"></span>**Worksheets**

Propriété représentant la collection de toutes les feuilles de calcul, soit pour un classeur, soit si non précisé pour le classeur actif ([ActiveWorkbook](#page-22-3)) ; dans la collection, une feuille est repérée soit par son rang (à partir de 1), soit par son nom. Exemples :

Worksheets(1)) ' 1ère feuille de calcul Worksheets("donnees") ' feuille de calcul intitulée "donnees"

# III.3 PRINCIPALES MANIPULATIONS DE CELLULE

Voici les principales propriétés et méthodes associées à une cellule, voire à une plage de cellules. A noter que la propriété d'une cellule par défaut d'indication est sa valeur ([Value](#page-27-0)).

#### <span id="page-24-6"></span>**Borders**

Ensemble des bordures d'une cellule identifiées par une constante, pour l'essentiel : xlEdgeBottom, xlEdgeLeft, xlEdgeRight, xlEdgeTop ; une bordure a comme propriétés essentielles :

- La couleur: [Color](#page-25-1) ou [ColorIndex](#page-25-0)
- Le type de trait : LineStyle (xlContinuous, xlDash, xlDashDot, xlDashDotDot, xlDot, xlDouble, xlSlantDashDot ou xlLineStyleNone)
- L'épaisseur du trait : Weight (xlHairline, xlThin, xlMedium ou xlThick) Exemples :

ActiveCell.Borders(xlEdgeRight).LineStyle = xlContinuous ActiveCell.Borders(xlEdgeRight).Weight = xlThick

#### <span id="page-24-7"></span>**Clear**

Méthode de cellule, supprimant le contenu et la mise en forme. Exemple : ActiveCell.clear

# <span id="page-25-1"></span>**Color**

Propriété ([Borders](#page-24-6), [Font](#page-26-2), [Interior](#page-26-1)) correspondant à une couleur, généralement exprimée comme un mélange des 3 couleurs primaires (rouge, vert, bleu) avec une intensité de chacune codée entre 0 (absence) et 255 (maximum) à l'aide de la notation RGB(*rouge*, *vert*, *bleu*)

Exemple: ActiveCell.Interior.Color = RGB(255, 0, 0) ' fond rouge

# <span id="page-25-0"></span>**ColorIndex**

Propriété ([Borders](#page-24-6), [Font](#page-26-2), [Interior](#page-26-1)) correspondant à une couleur, désignée par un rang dans une palette de 56 couleurs (1 noir, 2 blanc, 3 rouge, 4 vert, 5 bleu, 6 jaune etc.) Exemple : ActiveCell.Font.ColorIndex = 5 ' texte bleu

# **Delete(***décalage***)**

Méthode de cellule, pour effectuer une suppression avec décalage des cellules voisines soit à droite  $(x)$ ShiftToLeft), soit en-dessous  $(x)$ ShiftUp), soit si non indiqué choisies par Excel. Exemple : Range("H1:H2").Delete(xlShiftUp)

# <span id="page-25-2"></span>**Find(***What, After, LookIn, LookAt, SearchOrder, SearchDirection, MatchCase***)**

Méthode de plage de cellules, pour y rechercher une valeur (*What*) ; la recherche s'effectue à partir de la cellule située juste après celle indiquée avec le paramètre *After* mais de manière circulaire dans la plage (retour à la première cellule après la dernière) ; le paramètre *LookIn* indique la nature du contenu de cellule à considérer, soit la valeur (xlValues), soit la formule (xlFormulas), soit le commentaire associé (xlComments) ; la mise en correspondance s'effectue selon le paramètre *LookAt* soit sur l'ensemble du contenu de cellule  $(xlWhole)$  soit toute partie de ce contenu  $(xlPart)$ ; le mode de parcours de la plage est défini selon le paramètre *SearchOrder* soit par colonne (xlByColumns) soit par lignes (xlByRows) ; le sens de la recherche est défini par le paramètre *SearchDirection* soit en avant (xlNext) soit en arrière (xlPrevious) ; la recherche de texte est réalisée selon le paramètre *MatchCase* en distinguant (True) ou en confondant (False) la minuscule et la majuscule des lettres. La méthode renvoie la référence de la première cellule trouvée dans la plage ou un objet indéfini si la recherche est infructueuse (cf. [Nothing](#page-4-0)).

**Exemple**: Set cellule = Range(" $AI: F27"$ ). Find(What:="bon", After:=Range("A27"), LookIn:=xlValues, lookAt:=xlWhole, \_ SearchDirection:=xlNext, searchOrder:=xlByRows, MatchCase:=False) Remarques :

- En cas de non indication de la valeur du paramètre *After*, la recherche démarre à partir de la cellule située immédiatement après celle en début de la plage dans le coin supérieur gauche.
- La recherche peut être poursuivie avec les méthodes  $\text{FindNext}$  () ou  $\text{FindPervious}$  ().
- Il est sage d'indiquer la valeur des paramètres *LookIn, LookAt, SearchOrder, SearchDirection* et *MatchCase*, car sinon leur valeur est alors celle définie lors de la dernière indication à l'appel des  $m$ éthode [Replace\(](#page-26-0)) et [Find\(](#page-25-2)), ou bien lors de la dernière utilisation des commandes EDITION RECHERCHER / REMPLACER dans le tableur Excel.
- Voir aussi l'opérateur [Like](#page-9-3) notamment pour l'utilisation de motifs de recherche.
- Il existe un paramètre d'appel supplémentaire et final (*MatchByte*) à n'utiliser que dans le cas particulier où Excel est paramètré pour l'usage d'alphabets spéciaux (codage d'un caractère sur deux octets).

### <span id="page-25-4"></span>**FindNext(***After***)**

Méthode de plage de cellules, pour y reprendre une recherche initiée par la méthode [Find\(](#page-25-2)) ; la recherche s'effectue à partir de la cellule située juste après celle indiquée avec le paramètre *After* mais de manière circulaire dans la plage (retour à la première cellule après la dernière). La méthode renvoie la référence de la première cellule trouvée dans la plage ou un objet indéfini si la recherche est infructueuse (cf. [Nothing\)](#page-4-0).

 $Exemple: Set cellule = Range("A1:F27") . FindNext (cellule)$ 

Remarque : s'il n'existe qu'une seule occurence de la valeur recherchée, le résultat de cette méthode renverra alors cette occurence (même si trouvée précédemment).

# <span id="page-25-3"></span>**FindPrevious(***After***)**

Méthode de plage de cellules, pour y reprendre en sens inverse une recherche initiée par la méthode [Find\(](#page-25-2)) ; la recherche s'effectue à partir de la cellule située juste avant celle indiquée avec le paramètre *After* mais de manière circulaire dans la plage (retour à la dernière cellule après la première). La méthode renvoie la référence de la première cellule trouvée dans la plage ou un objet indéfini si la recherche est infructueuse (cf. [Nothing\)](#page-4-0).

Exemple : Set cellule = Range("A1:F27").FindPrevious(cellule)

Remarque : s'il n'existe qu'une seule occurence de la valeur recherchée, le résultat de cette méthode renverra alors cette occurence (même si trouvée précédemment).

### <span id="page-26-2"></span>**Font**

Ensemble des caractéristiques du texte de la cellule : Name (police de caractères), Size (taille), [Color](#page-25-1) ou [ColorIndex](#page-25-0) (couleur), Bold (en gras), Italic (en italiques), Underline (souligné) Exemple :

```
With Selection.Font ' pour la sélection courante 
  .Name = "Arial" ' police Arial
  .Size = 14 ' taille de 14 points
  .Bold = True ' en gras 
 .Italic = False ' pas d'italiques 
. Color = RGB(255, 0, 0) ' rouge
End With
```
### <span id="page-26-3"></span>**Formula**

Propriété correspondant au contenu de la cellule sous la forme d'une formule en style « A1 », exprimée dans la langue de Visual basic (anglais a priori).

Exemples :

Range(" $A2$ "). Formula = "= $A1$ " Range("A2"). Formula = "=today()" ' date du jour en anglais

#### **FormulaLocal**

Propriété correspondant au contenu de la cellule sous la forme d'une formule en style « A1 », exprimée dans la langue de Excel sur le poste (français a priori).

Exemples :

Range("A2").FormulaLocal = "=A1" Range("A2").FormulaLocal = "=aujourdhui()" ' date du jour en français

#### **FormulaR1C1**

Propriété correspondant au contenu de la cellule sous la forme d'une formule en style « L1C1 », exprimée dans la langue de Visual basic (anglais a priori, avec « R » pour la ligne et des crochets « [ ] » pour la notation relative).

Exemples :

Range("A2").FormulaR1C1 = "=R[-1]C" ' valeur de la cellule en A1 Range("A2").FormulaR1C1 = "=today()" ' date du jour en anglais

# **FormulaR1C1Local**

Propriété correspondant au contenu de la cellule sous la forme d'une formule en style « L1C1 », exprimée dans la langue de Excel sur le poste (français a priori).

Exemples :

Range("A2").FormulaR1C1Local =  $"=L(-1)C"$  ' valeur de la cellule en A1 Range("A2").FormulaR1C1Local = "=aujourdhui()" ' date du jour en français

# **Insert(***décalage***)**

Méthode de cellule, pour effectuer une insertion avec décalage de cellules soit vers la droite (xlShiftToRight), soit vers le bas (xlShiftDown), soit si non indiqué choisi par Excel. Exemple : Range("A5:H5").Insert(xlShiftDown)

### <span id="page-26-1"></span>**Interior**

Propriété du fond de la cellule, avec la possibilité de manipuler sa couleur : [Color](#page-25-1) ou [ColorIndex](#page-25-0) Exemple : ActiveCell.Interior.ColorIndex = 3 ' fond rouge

# <span id="page-26-0"></span>**Replace(***What, Replacement, LookAt, SearchOrder, MatchCase***)**

Méthode de plage de cellules, pour remplacer dans le contenu de cellule (valeur ou formule) toute occurence d'un texte original (*What)* par un autre (*Replacement*) ; la mise en correspondance s'effectue selon le paramètre *LookAt* soit sur l'ensemble du contenu de cellule (xlWhole) soit toute partie de ce contenu (xlPart) ; le mode de parcours de la plage est défini selon le paramètre *SearchOrder* soit par colonne (xlByColumns) soit par lignes (xlByRows) ; la recherche du texte original est réalisée selon le paramètre *MatchCase* en distinguant (True) ou en confondant (False) la minuscule et la majuscule des lettres.

Exemple : Selection.Replace What:="bon", Replacement:="bien", \_

lookAt:=xlWhole, searchOrder:=xlByRows, MatchCase:=False

Remarques :

- Il est sage d'indiquer la valeur des paramètres *LookAt, SearchOrder* et *MatchCase*, car sinon leur valeur est alors celle définie lors de la dernière indication à l'appel des méthode [Replace\(](#page-26-0)) et [Find\(](#page-25-2)), ou bien lors de la dernière utilisation des commandes EDITION RECHERCHER / REMPLACER dans le tableur Excel.
- Cette méthode renvoie toujours la valeur vraie (True).

• Il existe un paramètre d'appel supplémentaire et final (*MatchByte*) à n'utiliser que dans le cas particulier où Excel est paramètré pour l'usage d'alphabets spéciaux (codage d'un caractère sur deux octets).

# **Select**

Méthode de cellule, pour effectuer une sélection.

```
Exemple : Range("A1:A10").Select
```
# <span id="page-27-0"></span>**Value**

Propriété correspondant au contenu de la cellule renvoyée sous la forme de sa valeur (et non pas une éventuelle formule) ; en modification, comme pour [Formula](#page-26-3), il est possible d'indiquer une formule en style « A1 », exprimée dans la langue de Visual basic (anglais a priori).

Exemples :

Selection.value = 0 ' mise à zéro des cellules sélectionnées Range("A1").value = "=today()" ' date du jour dans la 1ère cellule Range("A1").value ' vaut alors par exemple "05/01/2006"

Remarques :

- Utiliser la fonction  $I$ s $Empty$  () afin de détecter une cellule à contenu vide.
- Cette propriété est la valeur par défaut d'indication pour une cellule ; ainsi ActiveCell et ActiveCell.value désignent la même valeur dans une expression.

III.4 PRINCIPALES MANIPULATIONS DE FEUILLES DE CALCUL

Voici les principales propriétés et méthodes associées à une feuille de calcul.

#### **Activate**

Méthode d'activation d'une feuille existante. Exemple : Worksheets(2).Activate

#### **Delete**

Méthode de suppression d'une feuille, avec demande interactive de confirmation par Excel ; il est possible d'éviter cette demande de confirmation, en modifiant Application.DisplayAlerts. Exemple :

Application.DisplayAlerts = False ' desactivation de la confirmation Worksheets("transit").Delete Application.DisplayAlerts = True ' réactivation de la confirmation

#### **Index**

Propriété d'une feuille correspondant à son rang (compté à partir de 1).

Exemple : message = "Feuille n°" & ActiveSheet.index

# **Name**

Propriété d'une feuille correspondant à son nom. Exemple : message = "Feuille " & ActiveSheet.name

#### **Protect**

Méthode de protection d'une feuille, avec un mot de passe facultatif.

Exemples : Worksheets("mesures").protect Worksheets("calcul").protect("Zut!") ' avec mot de passe "Zut!"

#### **Unprotect**

Méthode d'annulation de la protection d'une feuille, avec un éventuel mot de passe.

```
Exemples :
```

```
Worksheets("mesures").unprotect
Worksheets("calcul").unprotect("Zut!") ' avec mot de passe "Zut!"
```
# **UsedRange**

Propriété d'une feuille : plus petite plage rectangulaire contenant toutes ses cellules utilisées, c'est-à-dire avec une valeur ou une mise en forme définie explicitement. Exemple : Activesheet.UsedRange.select

# III.5 QUELQUES MANIPULATIONS DE BOÎTE DE DIALOGUE

Voici une présentation très succincte des boîtes de dialogue, soit utilisées pour afficher un message ou poser une question, soit créées par le programmeur ([UserForm](#page-21-7)) ; ces dernières sont généralement désignées par une variable portant leur nom ou, dans une procédure privée associée à un événement lié à une de leurs zones, par le mot-clef [Me](#page-3-5).

# <span id="page-28-2"></span>**AddItem** *Item*

Méthode d'une zone à liste ([ComboBox](#page-28-1), [ListBox](#page-28-0)), ajoutant un texte (*Item*) en dernier élément de la liste. Exemple : CBListe.AddItem "Hiboux"

# **Clear**

Méthode d'une zone de saisie ( $TextBox$ , [ComboBox](#page-28-1), [ListBox](#page-28-0)), provoquant l'effacement de son contenu, y compris la suppression de la liste des valeurs possibles dans une zone à liste. Exemple : CBListe.clear

# <span id="page-28-1"></span>**ComboBox**

Classe de zone où la valeur ([Text](#page-29-0)) peut être soit choisie dans sa liste, soit saisie directement ; la liste peut être construite avec [AddItem](#page-28-2) ou détruite avec [Clear](#page-24-7).

### <span id="page-28-3"></span>**Hide**

Méthode de masquage d'une boîte de dialogue. Exemple : boiteSaisie.Hide ' boîte de nom "boiteSaisie"

# **InputBox(***Prompt***,** *Title***,** *Default***)**

Fonction d'ouverture d'une boîte de dialogue pour saisie une valeur, avec une question et une valeur proposée, retournant la valeur saisie par l'utilisateur ; principaux paramètres d'appel :

- *Prompt* : texte de la question à afficher dans la boîte au-dessus de la zone de saisie.
- *Title* : facultatif, titre de la boîte de dialogue ; choisi automatiquement par l'application si absent à l'appel.
- *Default* : facultatif, valeur automatiquement proposée ; rien si absent à l'appel.
- Exemples :

```
nb = InputBox("Quantité ?", "Saisie", 1) 
age = InputBox(Prompt:="Age" ?, Title:="Saisie", Default:=23)
```
- Remarques :
- Si l'utilisateur annule la saisie, il est renvoyé une chaîne vide.
- D'autres paramètres permettent de fixer la position de la boîte sur l'écran (*Left*, *Top*) ou de fixer le type de la donnée renvoyée (*Type*) qui est [String](#page-2-2) par défaut d'indication.

### <span id="page-28-0"></span>**ListBox**

Classe de zone où la valeur (propriété  $Text$ ) peut être choisie dans une liste mais pas saisie (pour cela utiliser [ComboBox\)](#page-28-1) ; la liste peut être construite avec la méthode [AddItem](#page-28-2) ou détruite avec la méthode [Clear](#page-24-7).

# **ListCount**

Propriété d'une zone à liste ([ComboBox](#page-28-1), [ListBox](#page-28-0)), donnant la taille de la liste de ses valeurs. Exemple : nbOptions = CBListe.listCount

# **ListIndex**

Propriété d'une zone à liste ([ComboBox](#page-28-1), [ListBox](#page-28-0)), correspondant au rang (compté à partir de zéro) de la sélection courante dans la liste de ses valeurs ; la modification cette propriété provoque la sélection de la valeur de l'élément correspondant.

Exemples :

CBListe.ListIndex = 0 ' choix du premier élément CBListe.ListIndex = CBListe.ListCount - 1 ' choix du dernier élément

# **MsgBox(***Prompt***,** *Buttons***,** *Title***)**

Fonction d'ouverture d'une boîte de dialogue pour afficher le message, avec le titre et l'aspect indiqués, et retournant un code entier selon l'action de l'utilisateur ; principaux paramètres d'appel :

- *Prompt* : texte du message à afficher dans la boîte.
- *Buttons* : code facultatif pour l'aspect correspondant essentiellement soit à un bouton unique de validation  $(v\text{bokOnly})$ , soit aux boutons de validation et d'annulation  $(v\text{bOKCancel})$ , soit aux boutons de réponse par oui ou non (vbYesNo) ; bouton de validation seul si paramètre absent à l'appel.
- *Title* : facultatif, titre de la boîte de dialogue ; choisi automatiquement par l'application si absent à l'appel.

et principaux codes retournées :  $v$ bOK (validation),  $v$ bCancel (annulation),  $v$ bYes (oui),  $v$ bNo (non).

# Exemples :

```
call MsgBox("Rien ne va plus", ,"Alerte") 
reponse = MsgBox(Prompt:="Encore ?", Buttons:=vbYesNo, Title:="Calcul")
```
### **Show**

Méthode d'affichage d'une boîte de dialogue, initialement avec création ou après masquage ([Hide](#page-28-3)). Exemple : boiteSaisie.show ' boîte de nom "boiteSaisie"

#### <span id="page-29-0"></span>**Text**

Propriété d'une zone ([TextBox](#page-29-1), [ComboBox](#page-28-1), [ListBox](#page-28-0)), donnant le texte contenu ou sélectionné. Exemple : nom = TextNom.Text ' contenu de la zone de texte "TextNom"

### <span id="page-29-1"></span>**TextBox**

Classe de zone correspondant à la saisie d'un texte ([Text](#page-29-0)).

### **Unload(***boîte***)**

#### Procédure de fermeture d'une boîte de dialogue.

Exemple : Call Unload(me) ' dans une procédure privée associée à une boîte

#### **Value**

```
TextBoxComboBoxListBox), donnant le texte contenu ou sélectionné.
Exemple : nom = TextNom.value ' contenu de la zone de texte "TextNom"
```
#### *zone*

Elément (Control) d'une boîte de dialogue ([UserForm](#page-21-7)) pouvant être une zone de texte ([TextBox](#page-29-1)) ou une zone de liste ([ComboBox](#page-28-1), [ListBox](#page-28-0)) dans le cadre de cette présentation.

# IV - QUELQUES ÉVÉNEMENTS

### **Activate**

Evénement associé à l'activation d'une feuille ou d'un classeur.

# <span id="page-29-2"></span>**AfterUpdate**

Evénement associé à la fin de la modification d'une zone de saisie ([TextBox](#page-29-1), [ComboBox](#page-28-1), [ListBox](#page-28-0)) ; utile notamment pour une zone de texte ([TextBox\)](#page-29-1) où il se déclenche seulement à la fin de la saisie ou des modifications, et non pas à chaque frappe ou correction d'une lettre (comme [Change](#page-29-3))

# **BeforeDoubleClick**

Evénement associé au double clic de souris dans une feuille, avec identification de la cellule la plus proche (paramètre Target).

# **BeforeRightClick**

Evénement associé au clic avec le bouton droit de la souris dans une feuille, avec identification de la cellule la plus proche (paramètre Target).

# **Calculate**

Evénement associé au recalcul d'une feuille.

#### <span id="page-29-3"></span>**Change**

Evénement associé à la modification du contenu d'une cellule (paramètre Target) ou de celui d'une zone de saisie ([TextBox](#page-29-1), [ComboBox](#page-28-1), [ListBox](#page-28-0)) ; cet événement ne correspond pas au recalcul de la feuille ou à la suppression de cellule. Dans le cas d'une zone de texte  $(TextBox)$  $(TextBox)$ , il se déclenche à chaque frappe ou correction d'une lettre et non pas uniquement à la fin de la saisie ou des modifications (comme [AfterUpdate](#page-29-2)).

#### **Click**

Evénement associé au clic sur un bouton de commande, ou à une sélection dans une zone de liste ([ComboBox](#page-28-1), [ListBox](#page-28-0)).

### **Deactivate**

Evénement associé à la fin de l'activation d'une feuille ou d'un classeur.

# **SelectionChange**

Evénement associé à une nouvelle sélection (le paramètre Target désigne la plage sélectionnée)

# V - ALPHABET ASCII ÉTENDU DE WINDOWS

<span id="page-30-0"></span>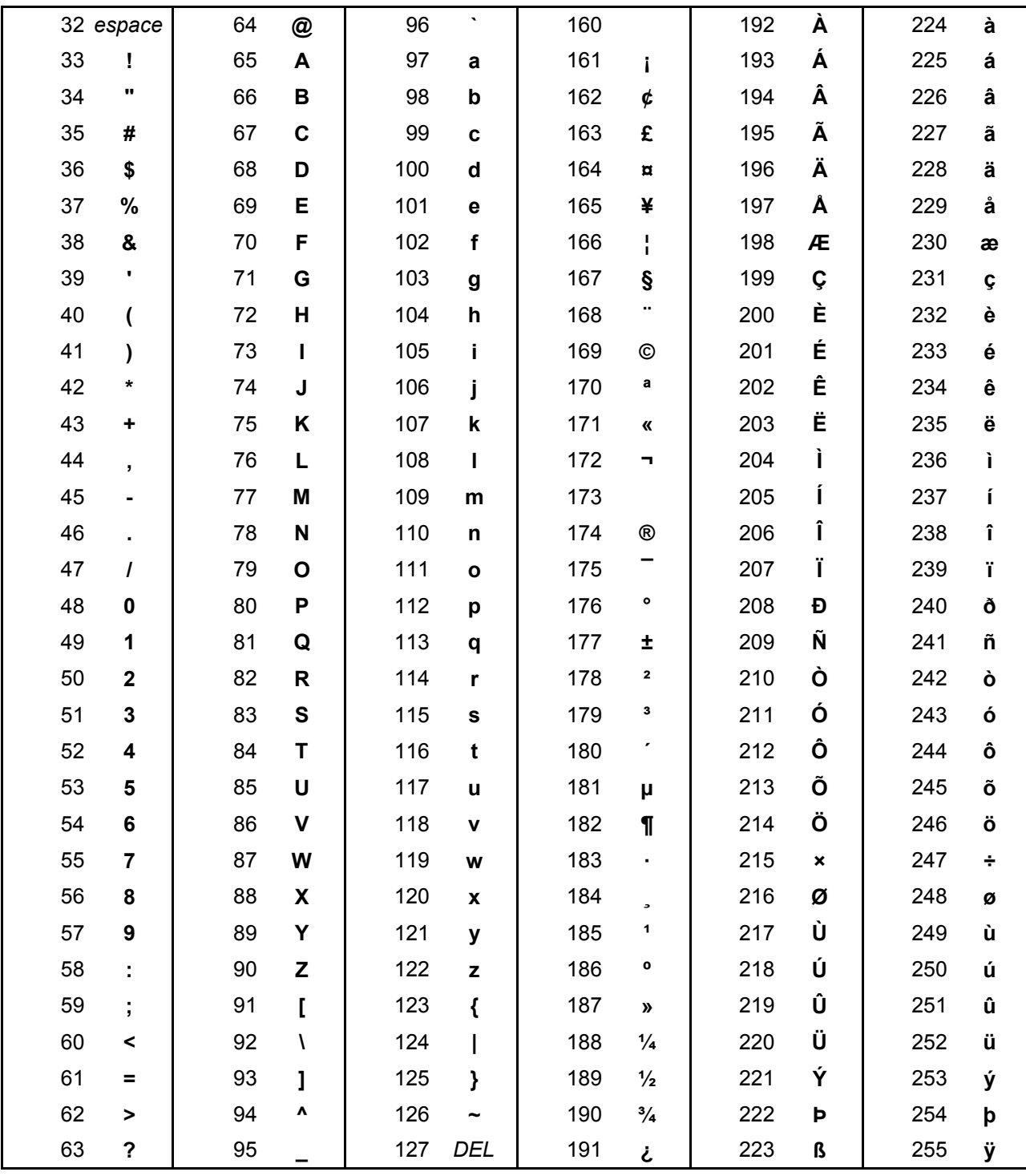

# VI - AUTEUR, LICENCE D'USAGE ET VERSION

Il s'agit de la troisième version de cet aide-mémoire, réalisée en mai 2010. Ce document est diffusé pour un usage individuel. Il est librement téléchargeable sur le site de l'auteur. Toutes les remarques et corrections sont les bienvenues. Pour contacter l'auteur :

Michel CARTEREAU

AgroParisTech - UFR d'informatique - 16, rue Claude Bernard - F 75231 PARIS CEDEX 5

http://www.agroparistech.fr/mmip/mc/ - michel.cartereau à agroparistech.fr

# **TABLE DES MATIÈRES**

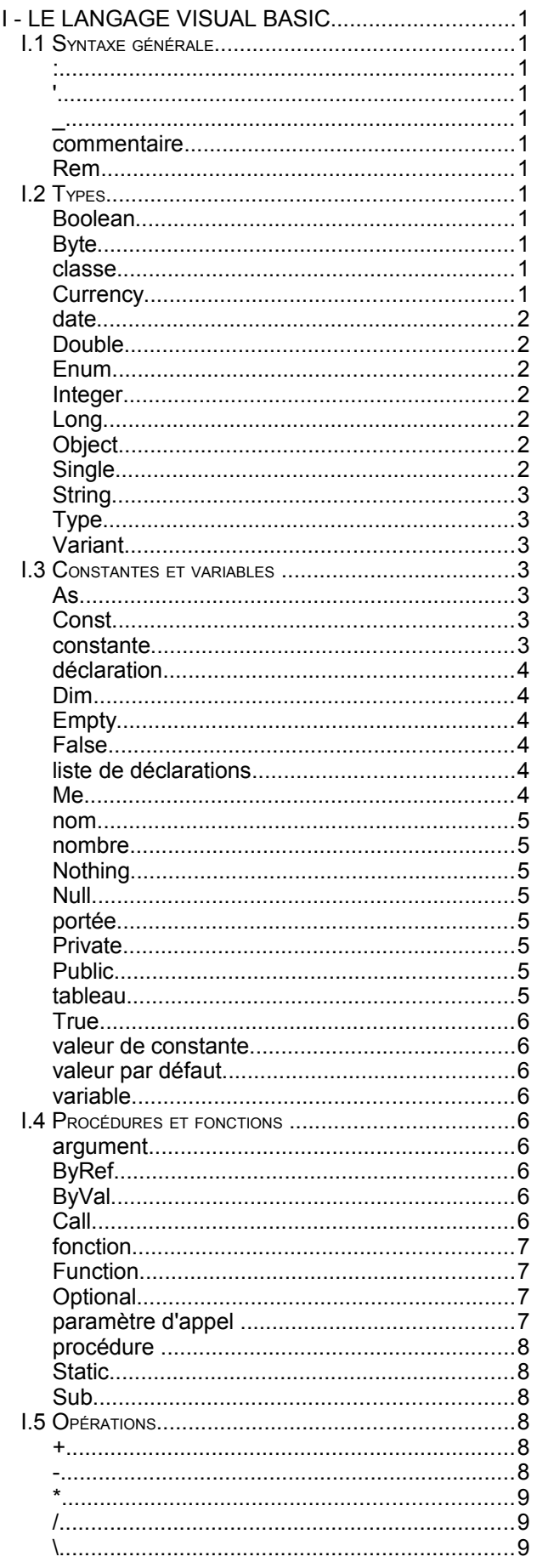

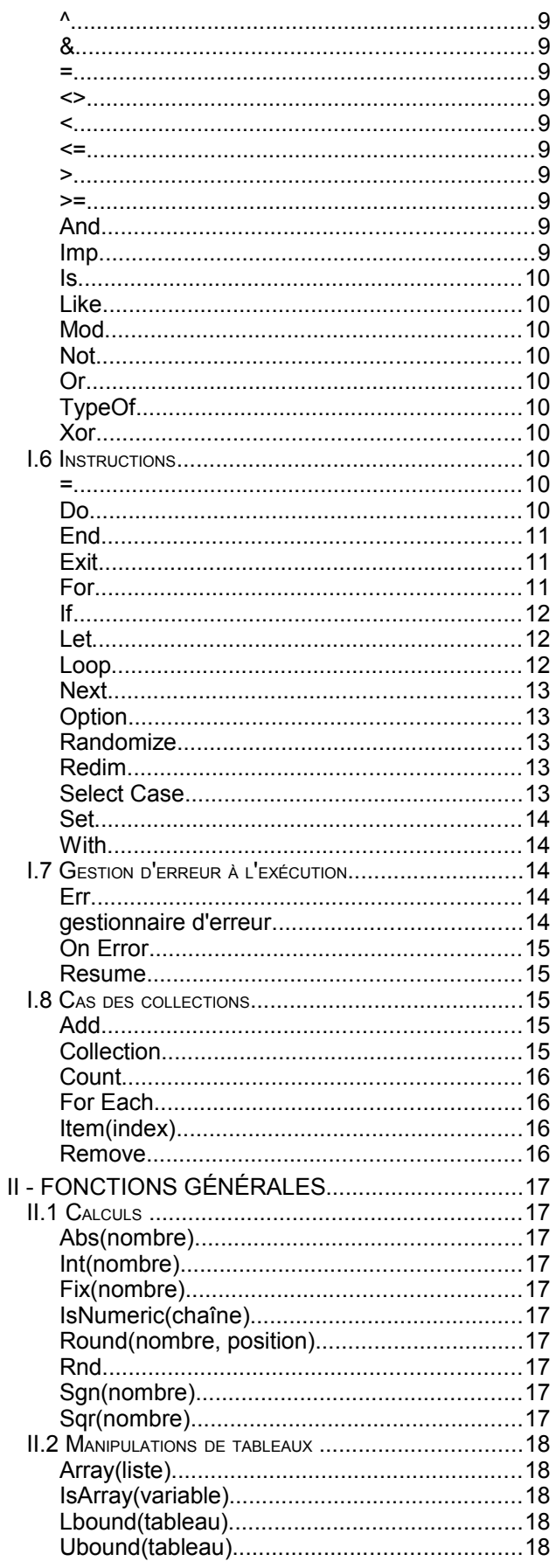

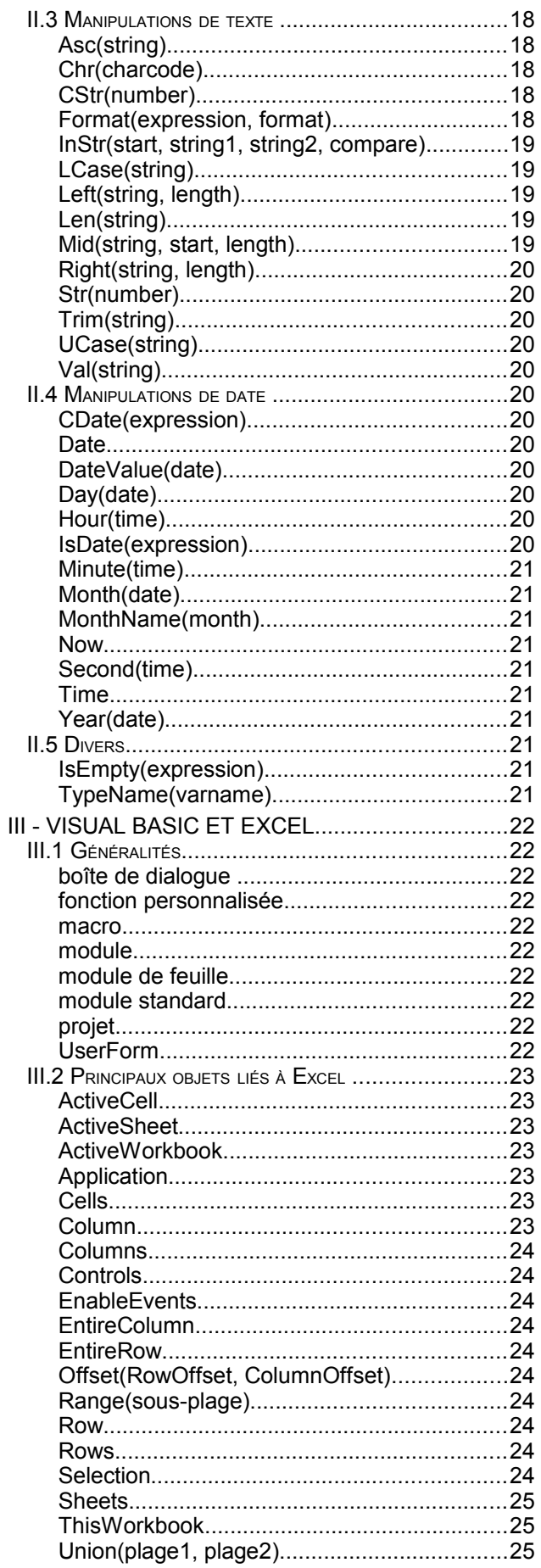

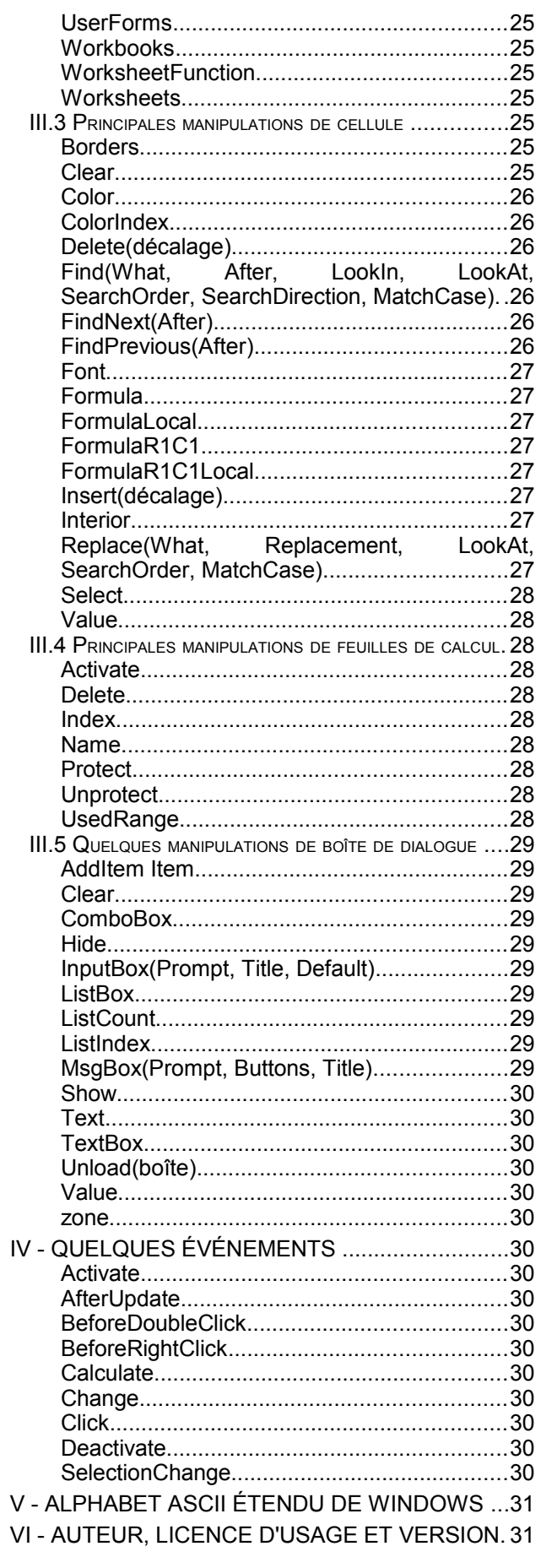